# Chapter 4 Real Property Accounting

## 4.1 OVERVIEW OF RPA

The CPAIS Real Property Accounting (RPA) subsystem provides a way to track the associated accounting for the construction or acquisition of real property assets. RPA includes the tracking of work-in-progress (WIP), capitalization, and depreciation of real property assets. The main users of this subsystem are fiscal managers, real property specialists, and accountants.

CPAIS RPA provides the accounting information for the subsystem to interface with the FFIS corporate financial system to provide financial reporting for the Department and its agencies. RPA consists of functionality to manage subledger, maintain asset development status, calculate depreciation, manage work-in-progress including project creation, project cost accounting and turnover as completed assets, and manage disposition of assets.

For the construction or acquisition of real property to be tracked in CPAIS, the asset record must be created with identification information necessary for isolating that particular asset to record the project costs related to construction or acquisition. The main identification is the Unique Asset Identifier (UAI). The Agency, Project Group, Location, and Asset ID fields in the subledger are used to establish the UAI that provides the uniqueness required for the asset. It is important to note that, although the project group or location values of an asset may change, the UAI will always remain as it was first defined at creation of the subledger. The UAI is the asset's control number and will not change in order to maintain a historical record for financial tracking.

## 4.2 ASSET INVENTORY

In order to facilitate the accounting functionality of CPAIS, asset records must be established prior to setting up the associated subledger. Entering assets into CPAIS is performed in the Real Property Management module (RPM). Those assets may be buildings, campgrounds, administrative sites, research labs, bridges, utility systems, and many other asset types. They may be commercially leased, agency owned or assigned by GSA. It is the real property specialist's responsibility to identify those projects that meet capitalized criteria for which capitalized transactions apply. The real property specialist will record the asset information in the RPM model of CPAIS for new assets.

## 4.3 SUBLEDGER

Financial transactions for capitalized property are stored in CPAIS. In order for CPAIS to store these transactions, a subledger must first be created in CPAIS for the identified capital asset. A major function of the subledger is the establishment of the asset's Unique Asset Identifier. Once the subledger is created, the UAI is sent to the Foundation Financial Information System (FFIS) nightly. UAI's are stored on the Unique Asset Identifier table (UAIT) within FFIS.

 $DRAFT - 05/03/2004$  4-1

Once the UAI is populated on UAIT, the agency accountants can create Job Numbers for the capitalized project on the Project Reference Table (PROJ) in FFIS and apply the appropriate Project Post type. These entries in FFIS will facilitate the transmittal of financial transactions related to each capitalized project to CPAIS via the FFIS-to-CPAIS interface.

The subledger screen is displayed below and each field is defined. Process logic is entered in italicized, red.

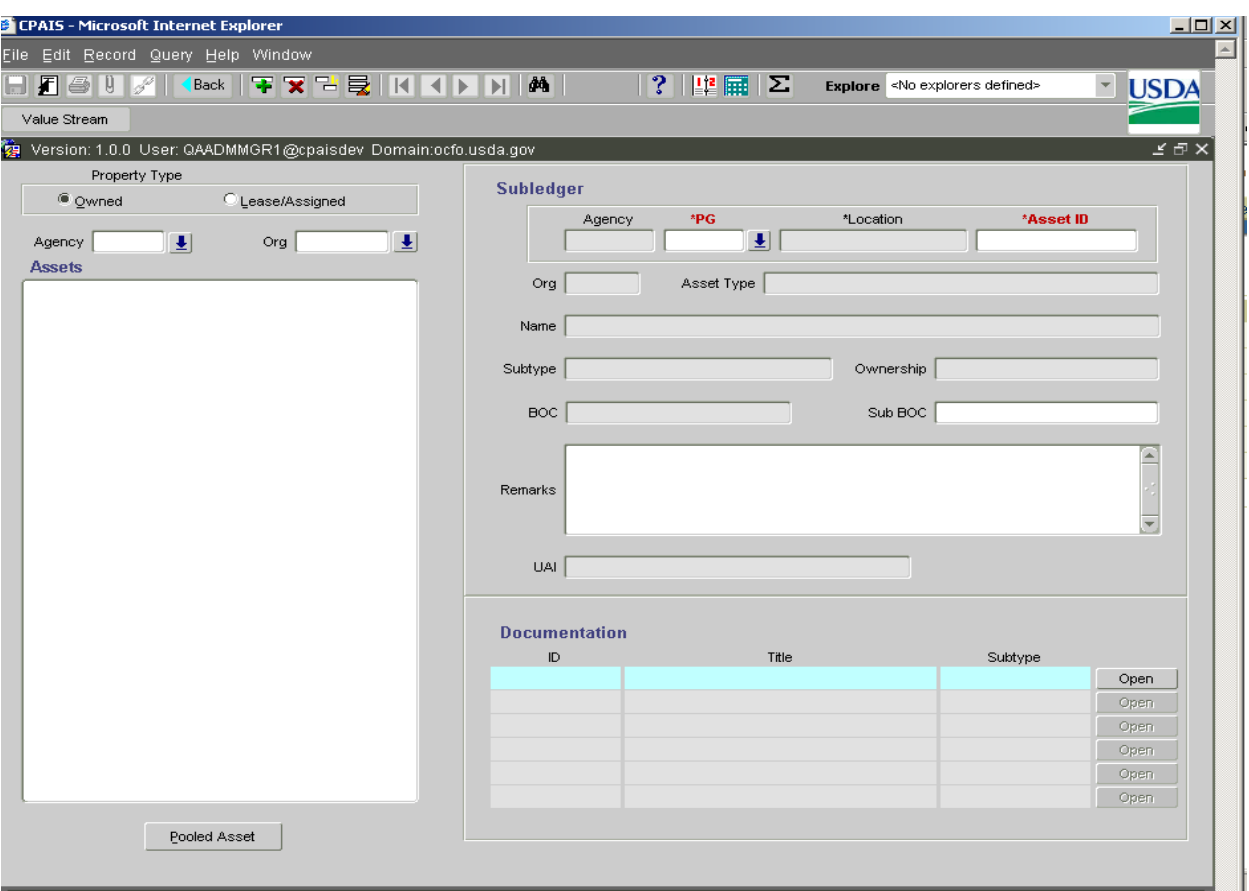

#### **4.3.1 Subledger Screen**

#### **4.3.2 Subledger Screen Task Bar**

Value Stream -- The selection of this key will automatically transfer the user to the Value Stream Module.

#### **4.3.3 Property Type Block – Query fields**

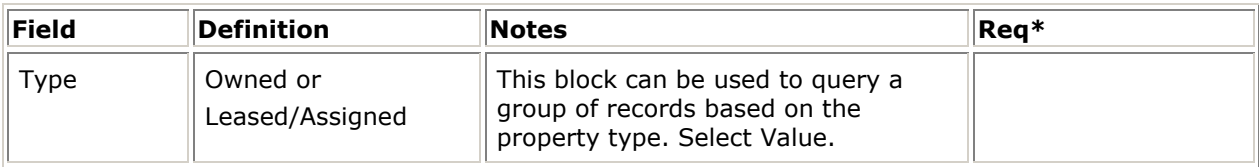

#### **4.3.4 Asset Block – Query Fields**

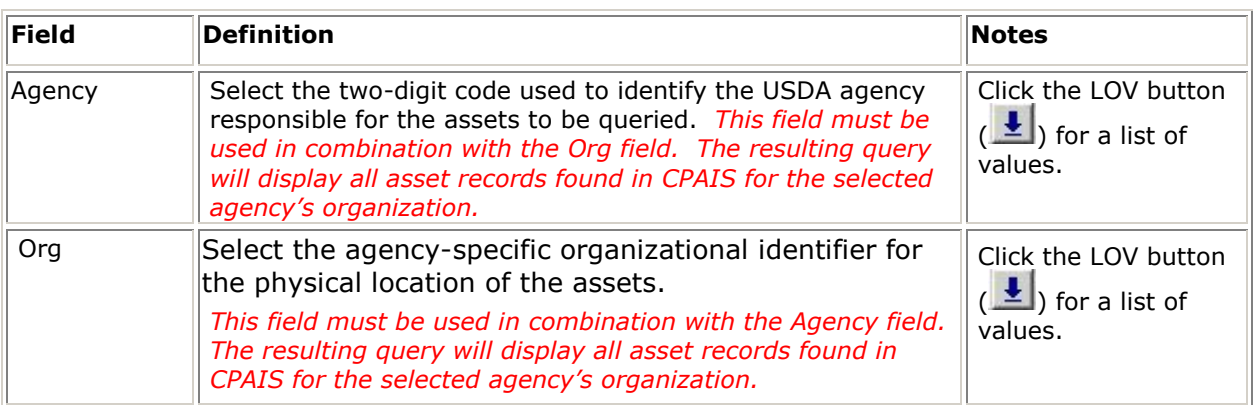

#### **4.3.5 Subledger Block**

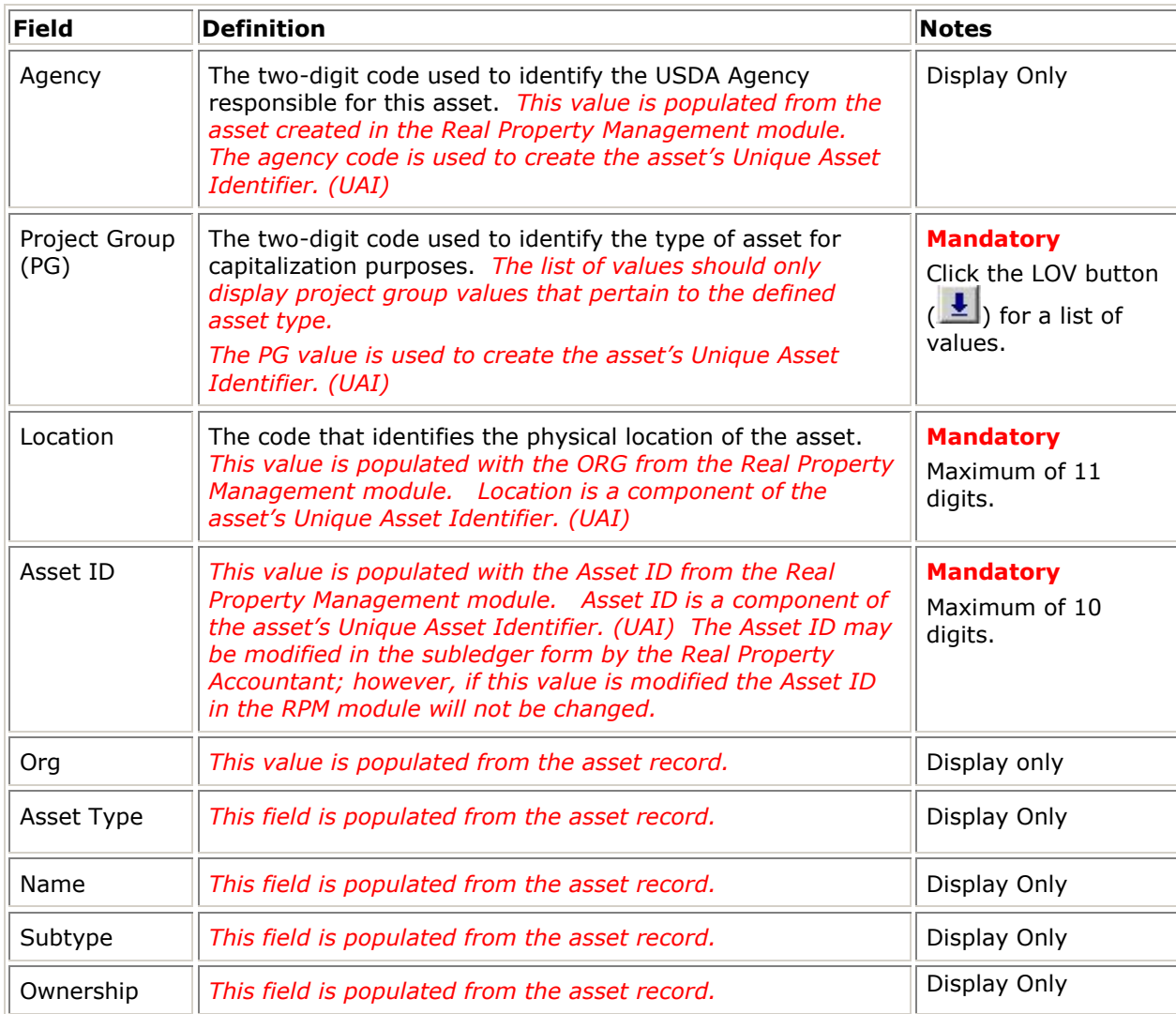

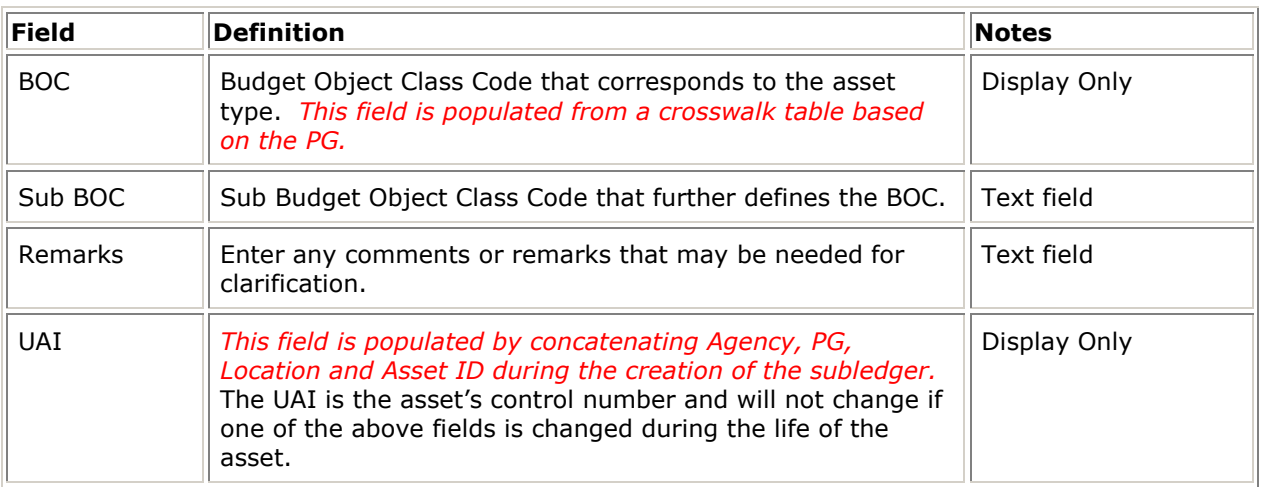

#### **4.3.6 Documentation Block**: *Future functionality – not in CPAIS 1.0*

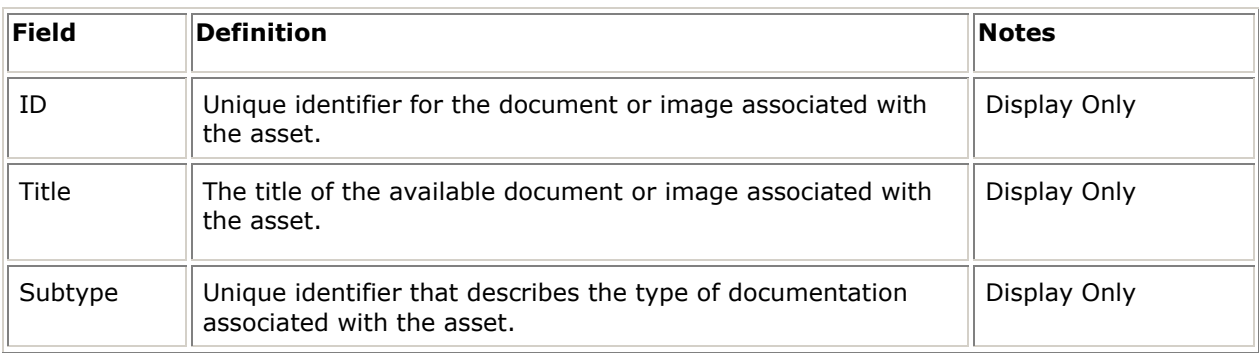

#### **4.3.7 Subledger Screen Buttons**

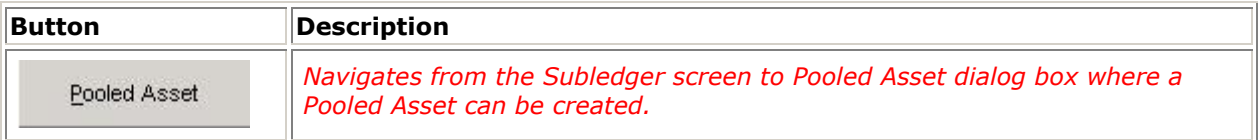

## 4.4 POOLED ASSETS

Pooled Asset accounts are used to capture all costs that meet the capitalization criteria for Roads (Project Groups 21-22), Timber Resource Improvements (Project Group 71), and Fire Control Improvements (Project Group 75).

Pooled Assets are tracked at the Project Group level. Within the cost pool, individual roads lose their identity. Consequently, there is no link to a specific road or other asset for pooled accounts. A pooled subledger account must be created for each type of road component, project group, or instances where, for reporting and accounting purposes, a separate pooled account for the same Project Group is needed. For example, where an administrative organization crosses two States, separate accounts are needed for the FRPP report for the two Installations. Similarly, where an Installation site contains pooled costs, a separate account must be established for each applicable project group.

Once a pooled asset record is entered into CPAIS, a subledger can be attached the record.

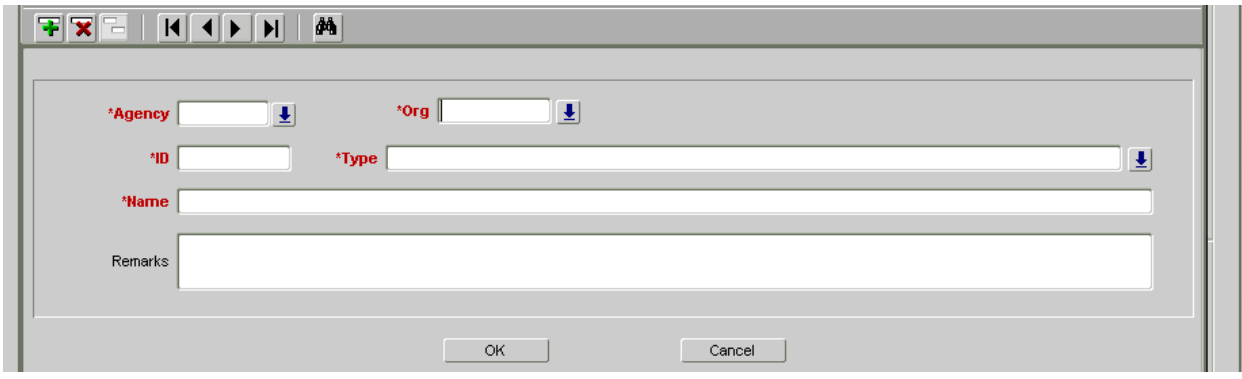

#### **4.4.1 Pooled Asset Screen**

#### **4.4.2 Pooled Asset**

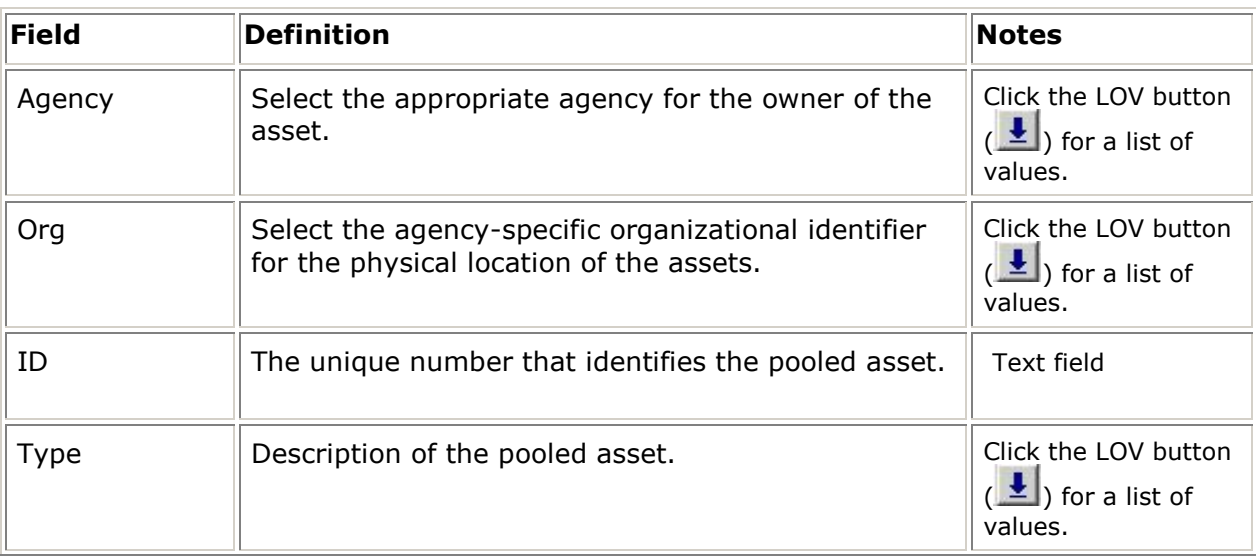

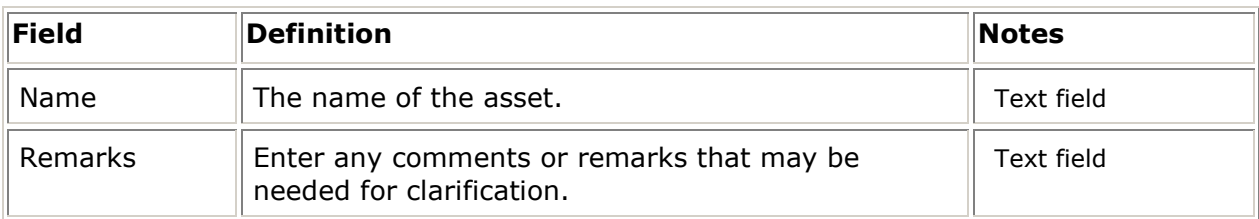

## 4.5 VALUE STREAM MANAGEMENT

Each capitalized asset in CPAIS (i.e., one with a subledger) may be involved with numerous capital construction projects, and consequently, receive hundreds of capital transactions, over its lifespan. Each capital project and its transactions are grouped in a way that supports depreciation calculations.

To properly account for an asset throughout its lifetime of original construction and subsequent improvements to its disposal, it is necessary for the system to track transactions in logical groupings. CPAIS does this by using the job numbers that are tied to each capital project, which are defined in FFIS. Every transaction is identified by the job number that CPAIS uses to create the logical groupings. These logical groupings are referred to as Value Streams in CPAIS.

Every depreciable asset subledger has one or more value streams. The value streams are recorded in a sequential order by their year of origin and identified by the job numbers, Treasury Symbol, General Ledger Account, and other unique accounting codes as determined by each Agency. Each value stream is a part of the total capitalized value of the asset and holds the depreciation that applies to each of these parts. The total capitalized value and total accumulated depreciation of the asset, as described in the Subledger Block above, is derived by the sum of its value streams.

When depreciation is processed each month, the accounting codes that are stored in each value stream are used to create the depreciation expense transaction, which is then sent to FFIS for processing. Periodically, these codes may need to be updated, when they are no longer valid for current year processing.

See the CPAIS Cap Value Stream Screen, which displays each subledger and its value streams.

#### **4.5.1 Cap Value Stream Screen**

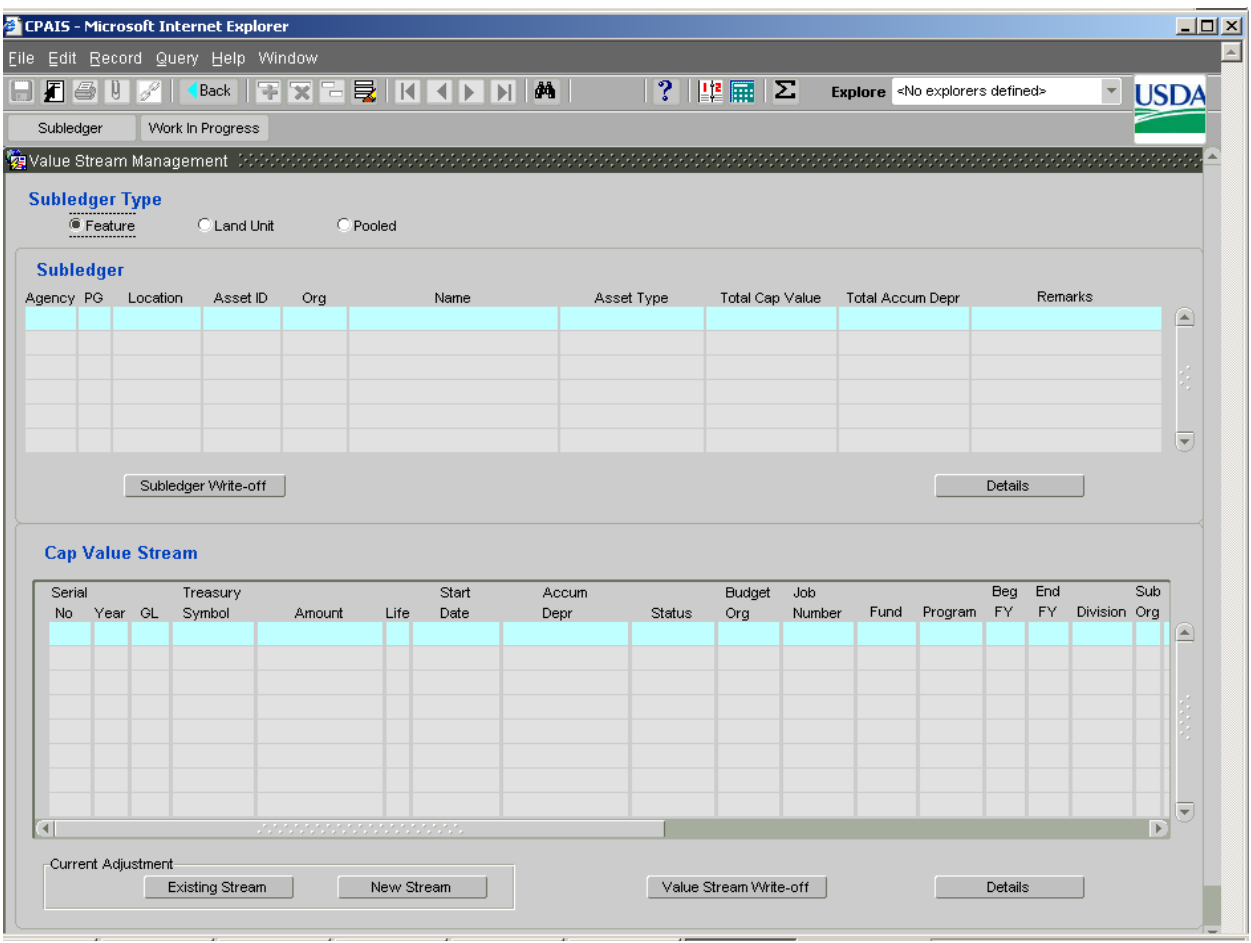

#### **4.5.2 Cap Value Stream Screen Cont'd**

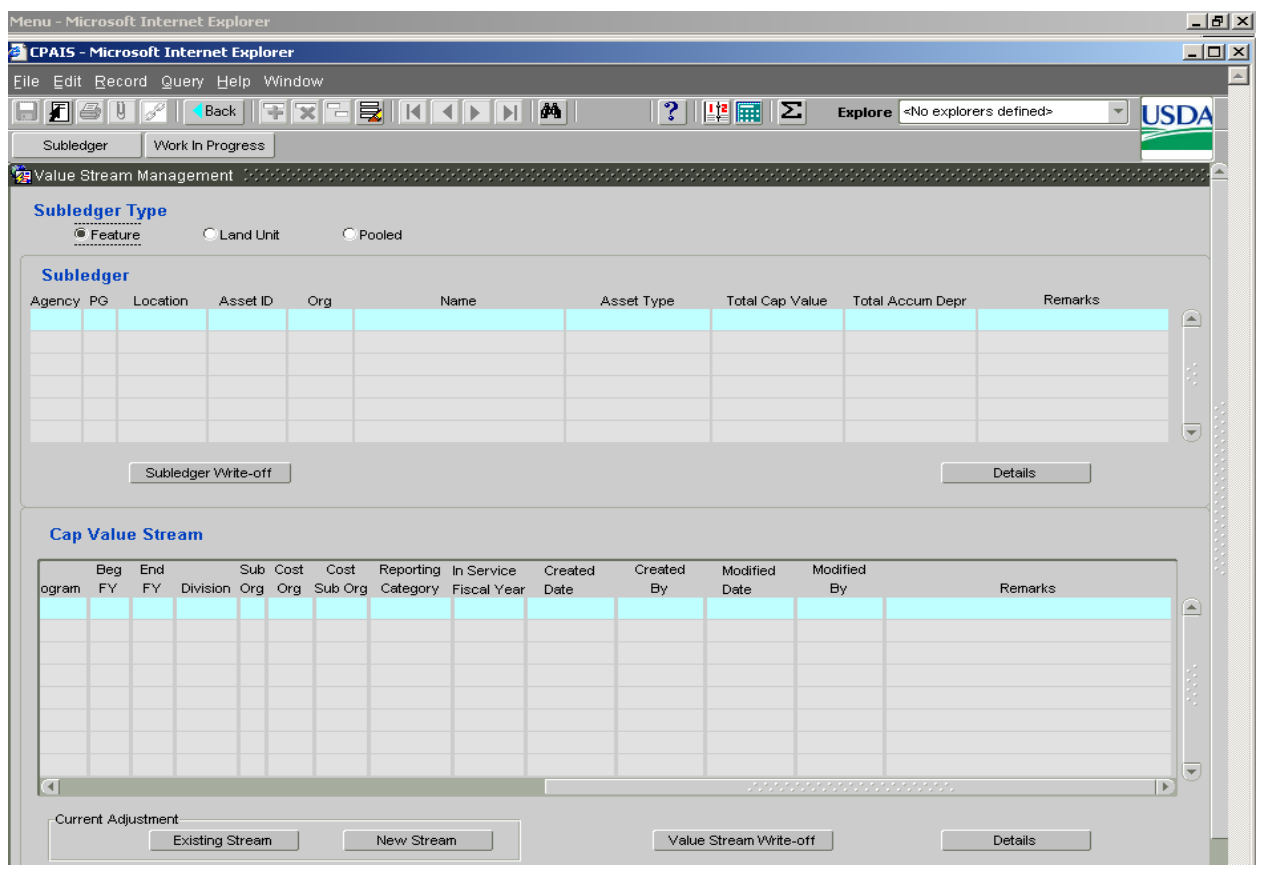

#### **4.5.3 Cap Value Stream Screen Task Bar**

Subledger -- The selection of this key will automatically transfer the user to the Subledger Module.

Work in Progress -- The selection of this key will automatically transfer the user to the Work in Progress Module.

#### **4.5.4 Subledger Type Block**

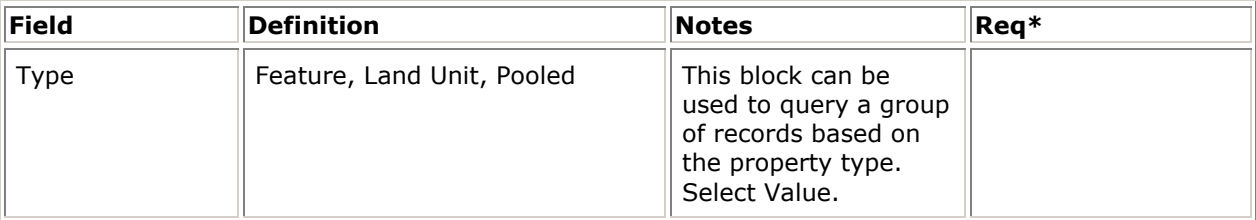

#### **4.5.5 Subledger Block**

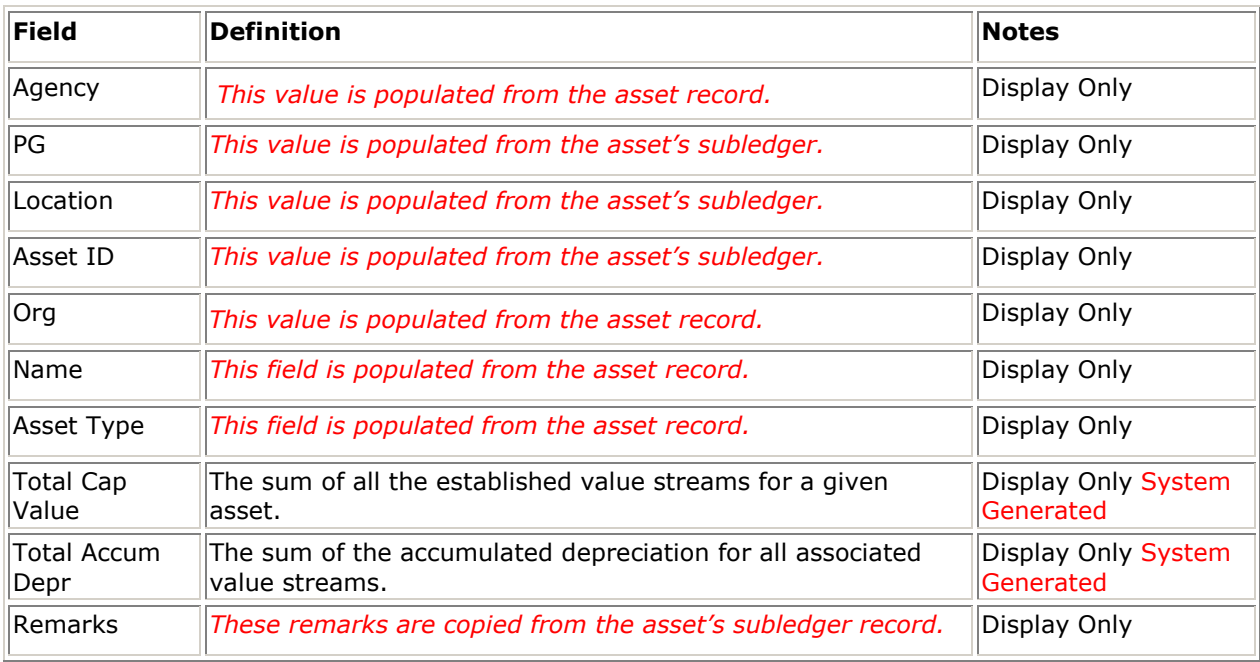

#### **4.5.6 Subledger Block Buttons**

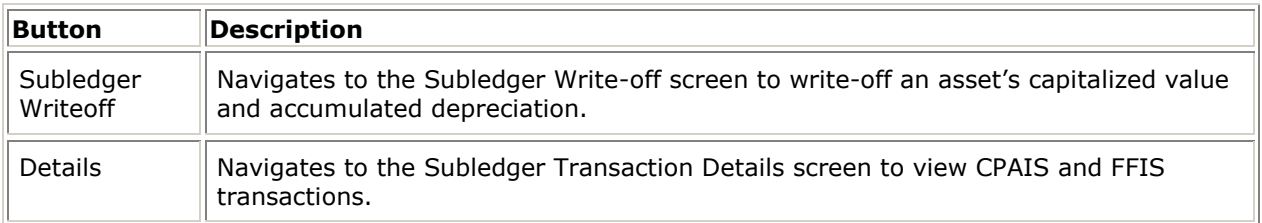

#### **4.5.7 Cap Value Stream Block**

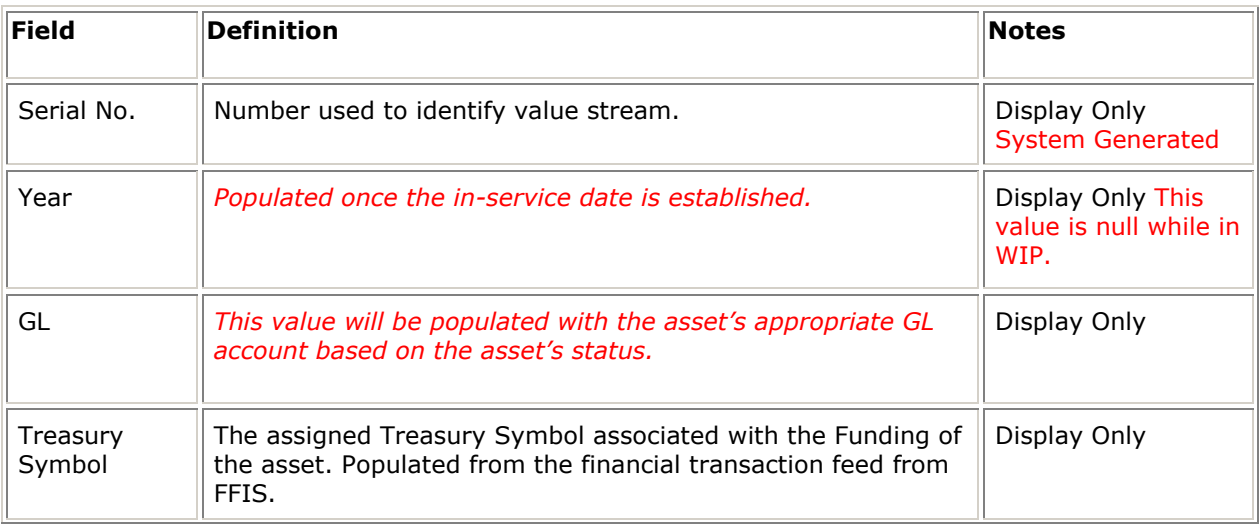

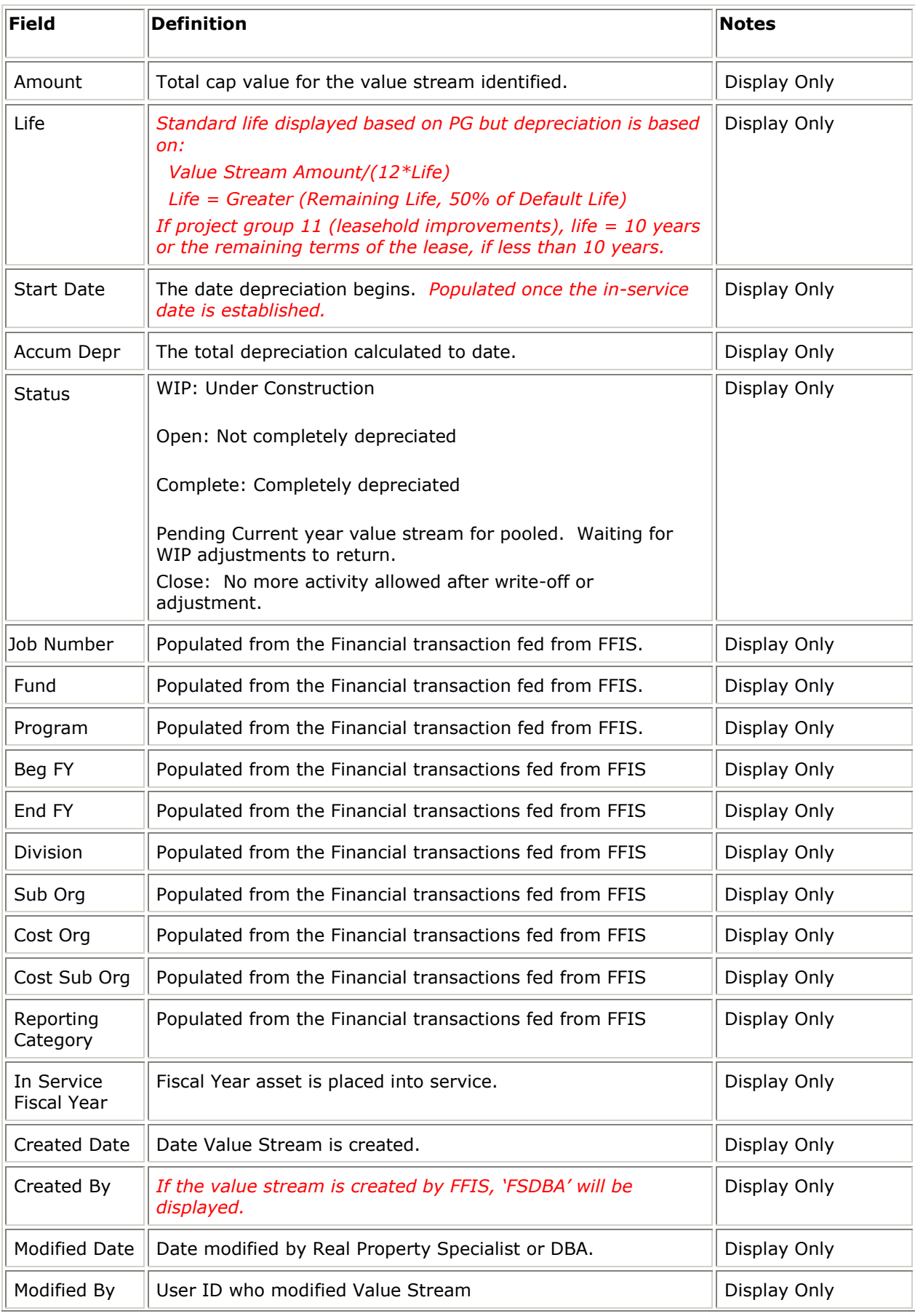

#### *Detail Design Document*

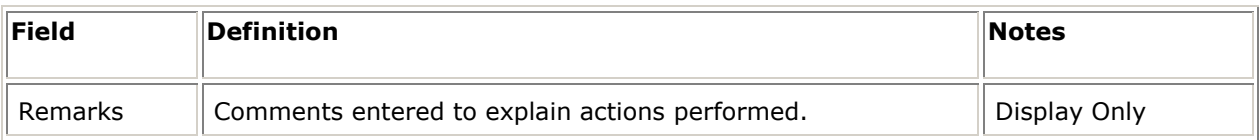

### **4.5.8 Cap Value Stream Block Buttons**

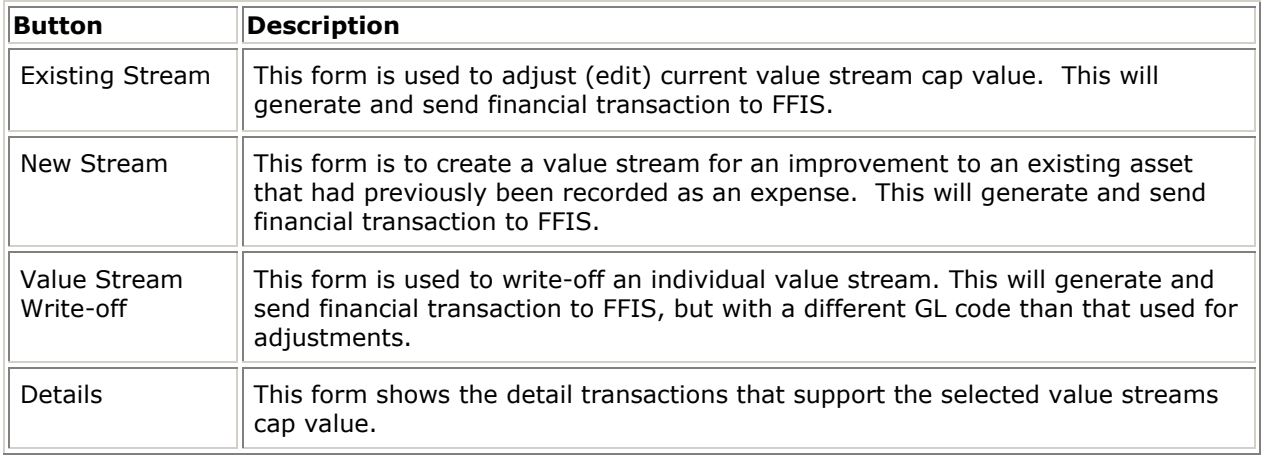

#### **4.5.9 Cap Value Transaction Details**

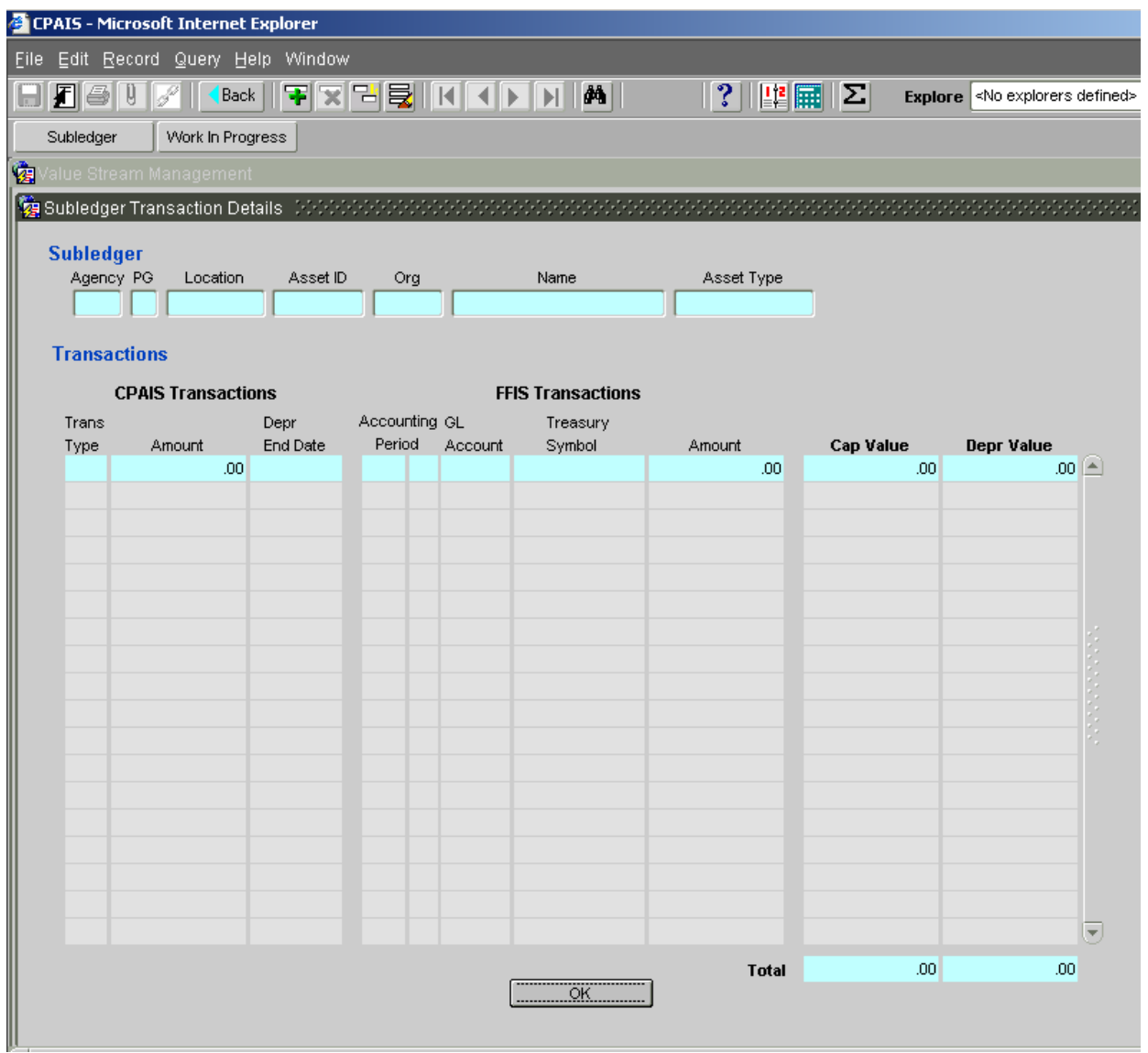

#### **4.5.10 Cap Value Transaction Detail Screen Task Bar**

Subledger -- The selection of this key will automatically transfer the user to the Subledger Module.

Work in Progress -- The selection of this key will automatically transfer the user to the Work in Progress Module.

#### **4.5.11 Subledger**

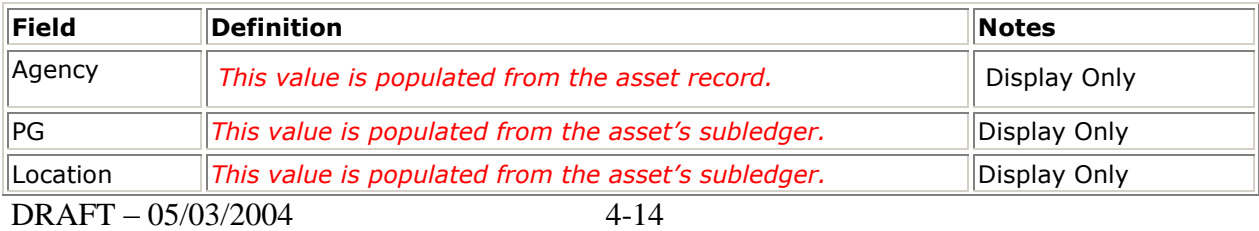

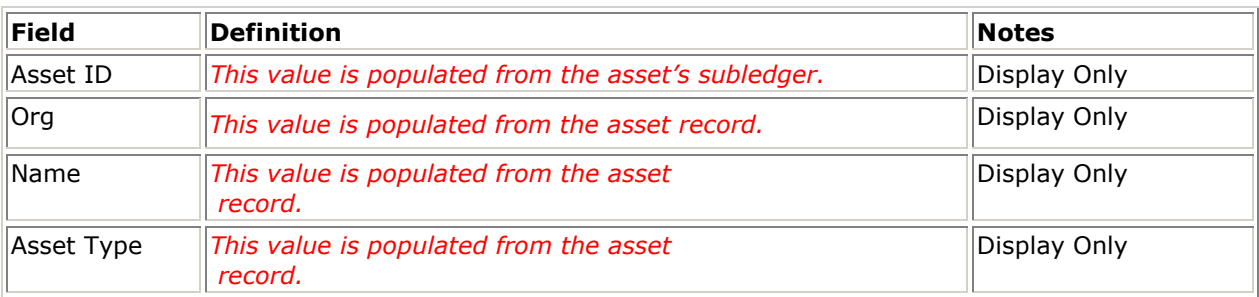

#### **4.5.12 CPAIS Transactions**

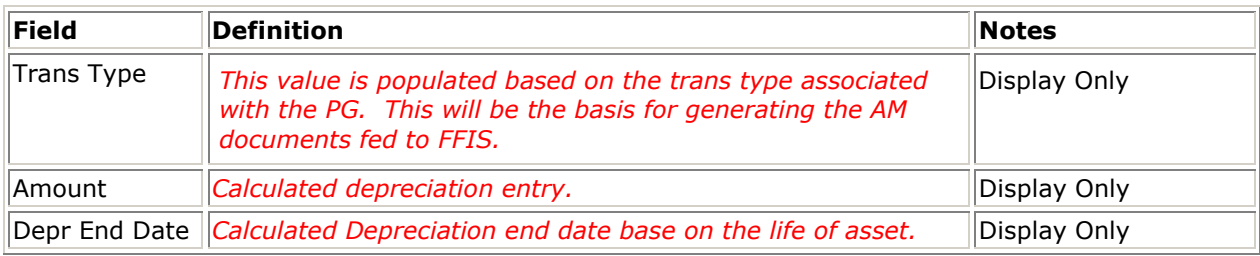

#### **4.5.13 FFIS Transactions**

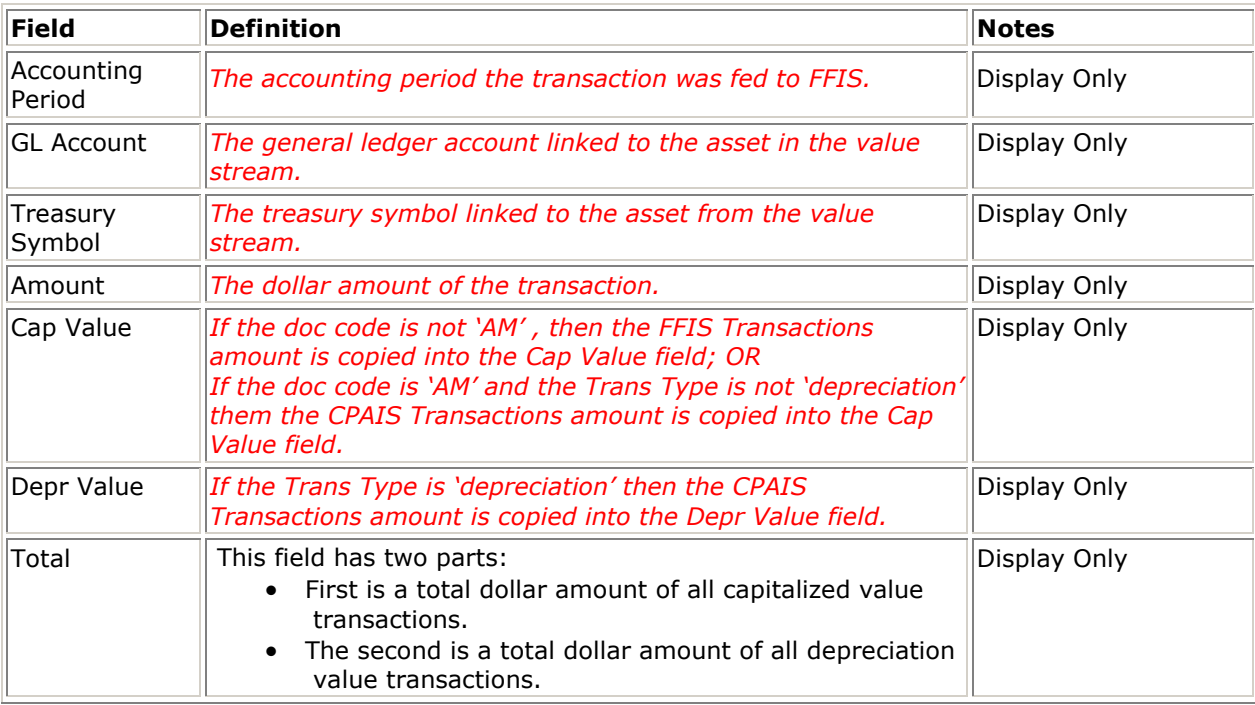

### 4.6 ADJUSTMENTS

The adjustment process provides an option for users to create new value streams and edit existing value streams directly in CPAIS. Mechanically, the adjustment screen works similarly to the other value stream management screens for WIP and Write-offs. The user will be able to enter or change the capital amounts and starting dates. When recording an adjustment, the user

must know the full accounting strip that was used when the asset was placed into service. In addition the accounting strip must be valid in the fiscal year the adjustment is being recorded.

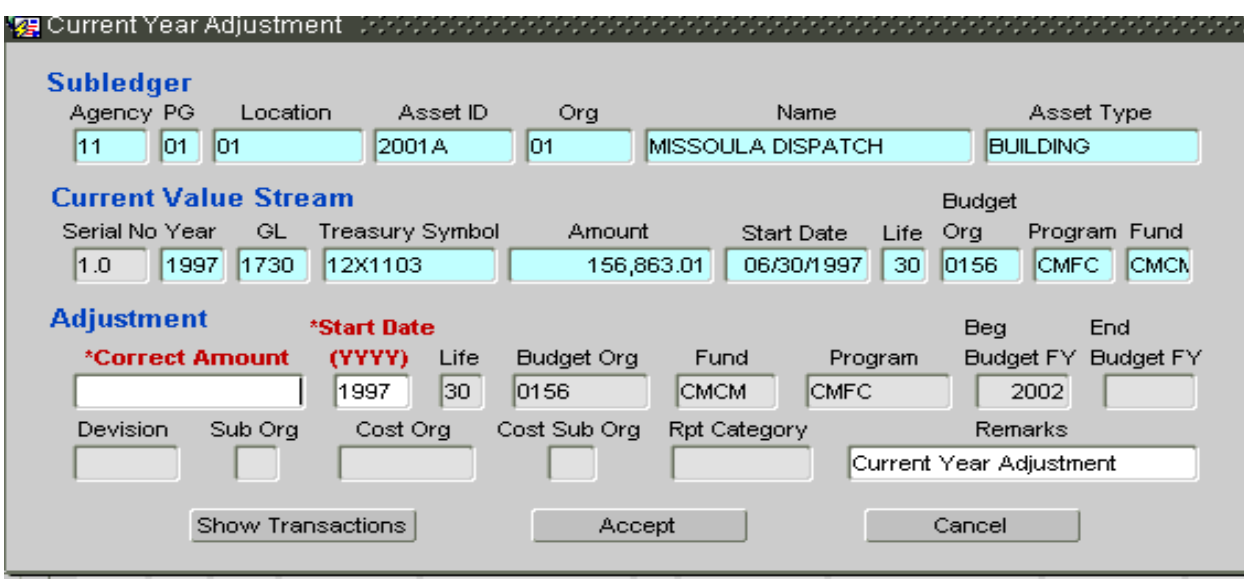

#### **4.6.1 Current Year Adjustments Screen**

#### **4.6.2 Current Year Adjustments**

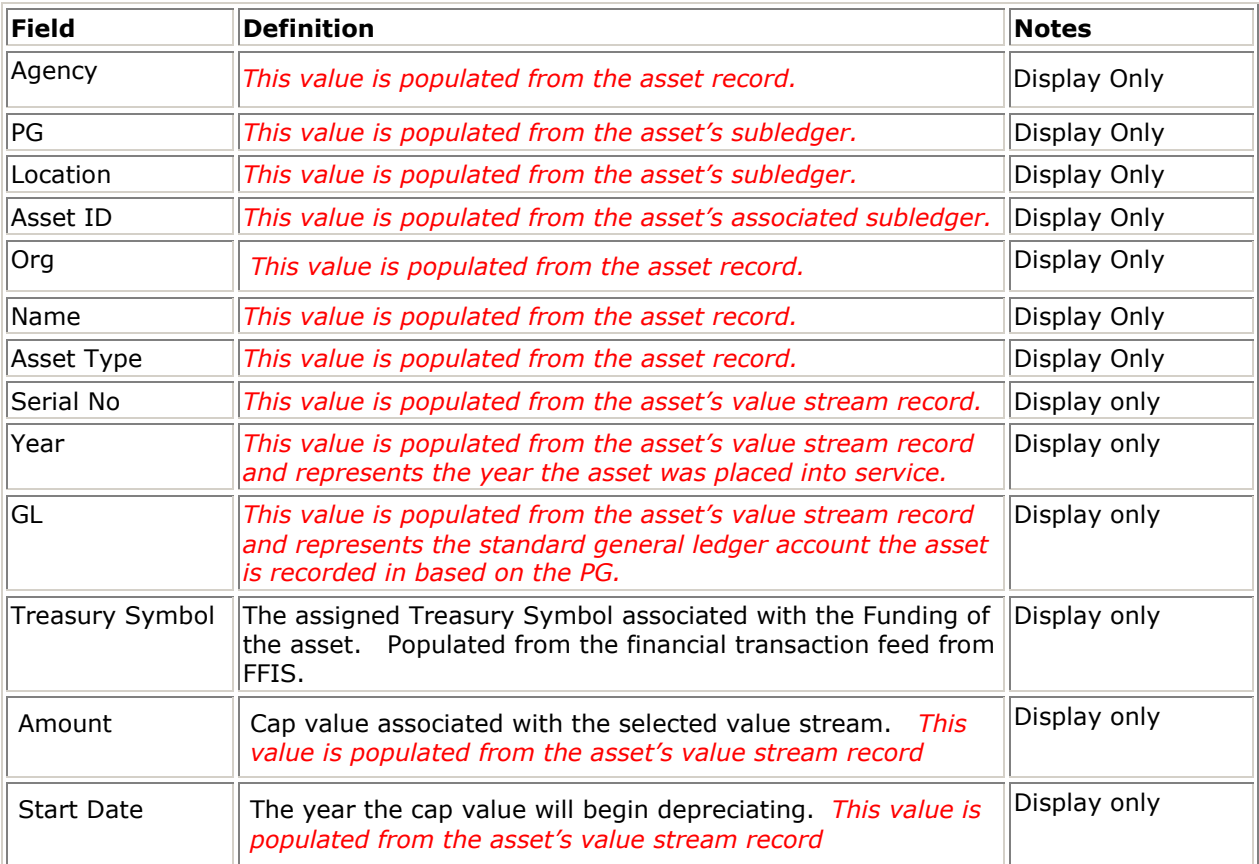

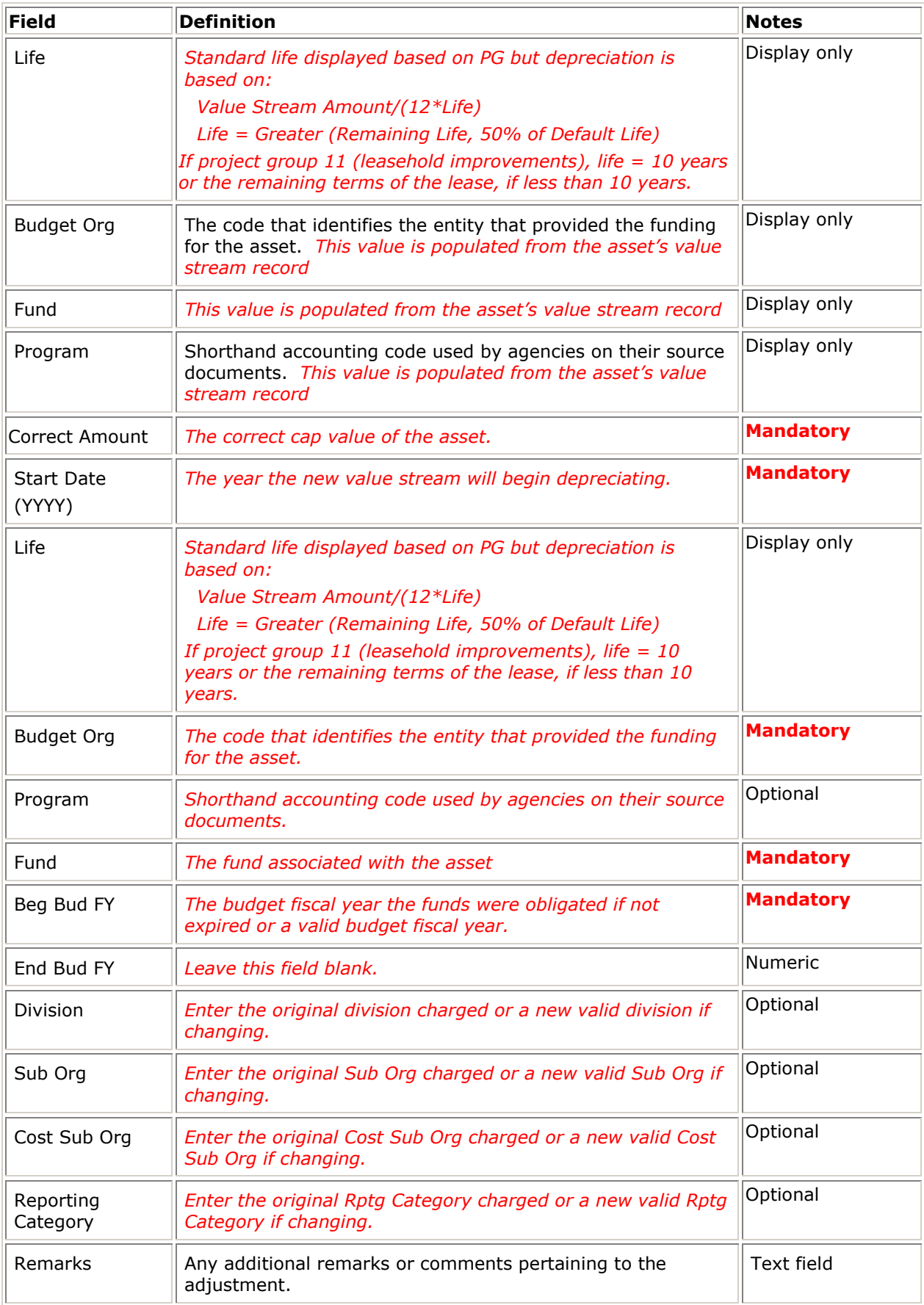

#### **4.6.3 Current Year Adjustments Buttons**

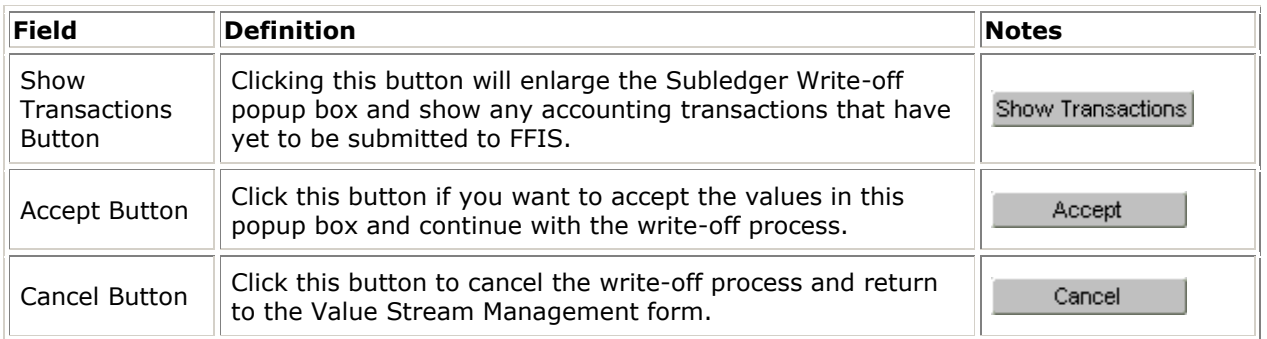

#### **4.6.4 Current Year Adjustments – New Screen**

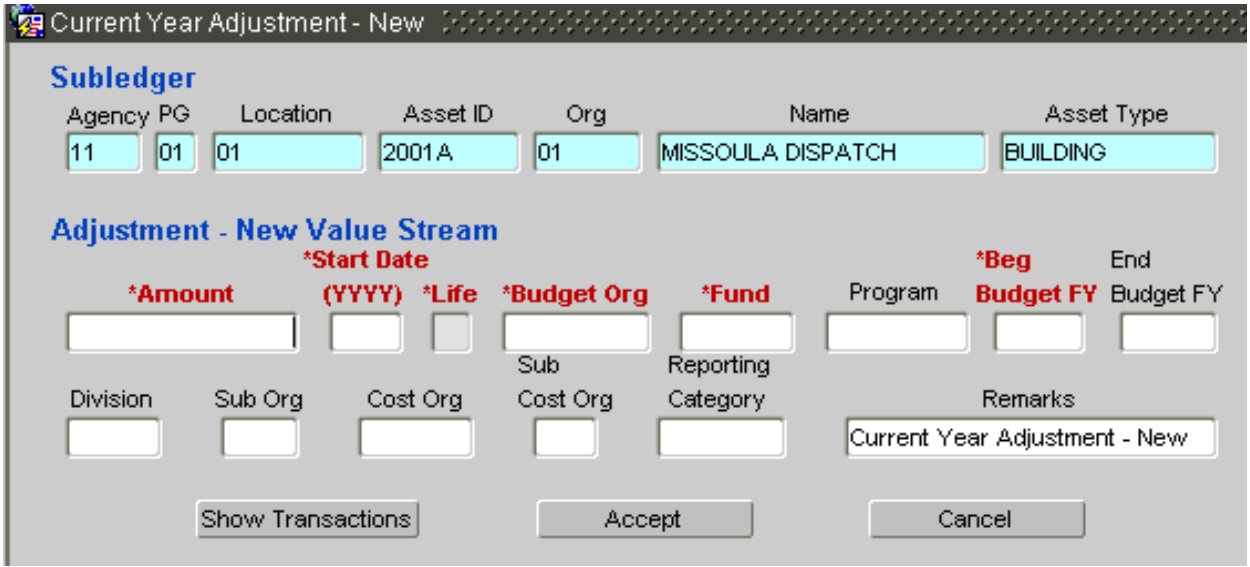

### **4.6.5 Current Year Adjustments - New**

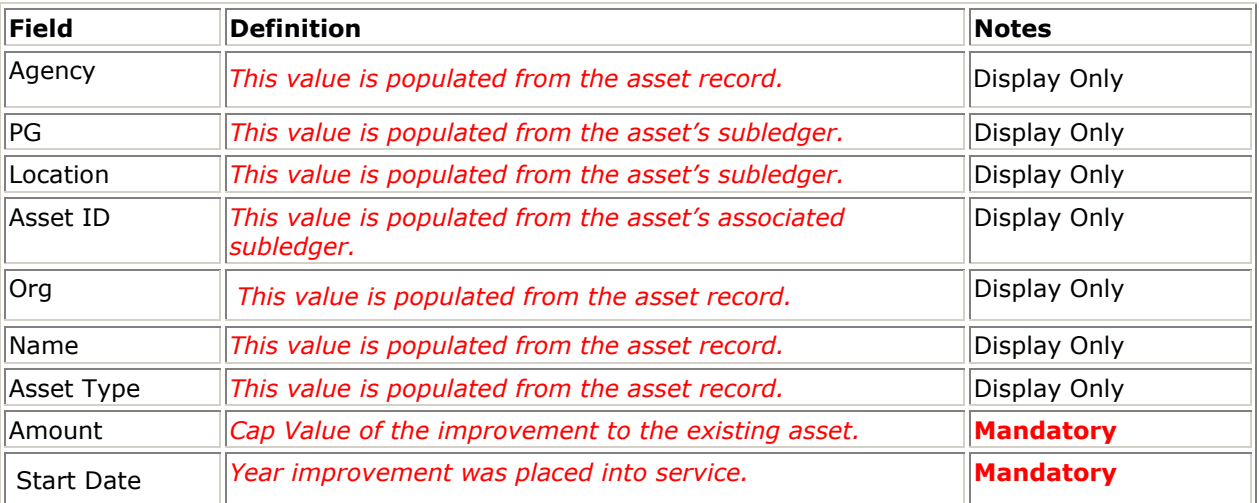

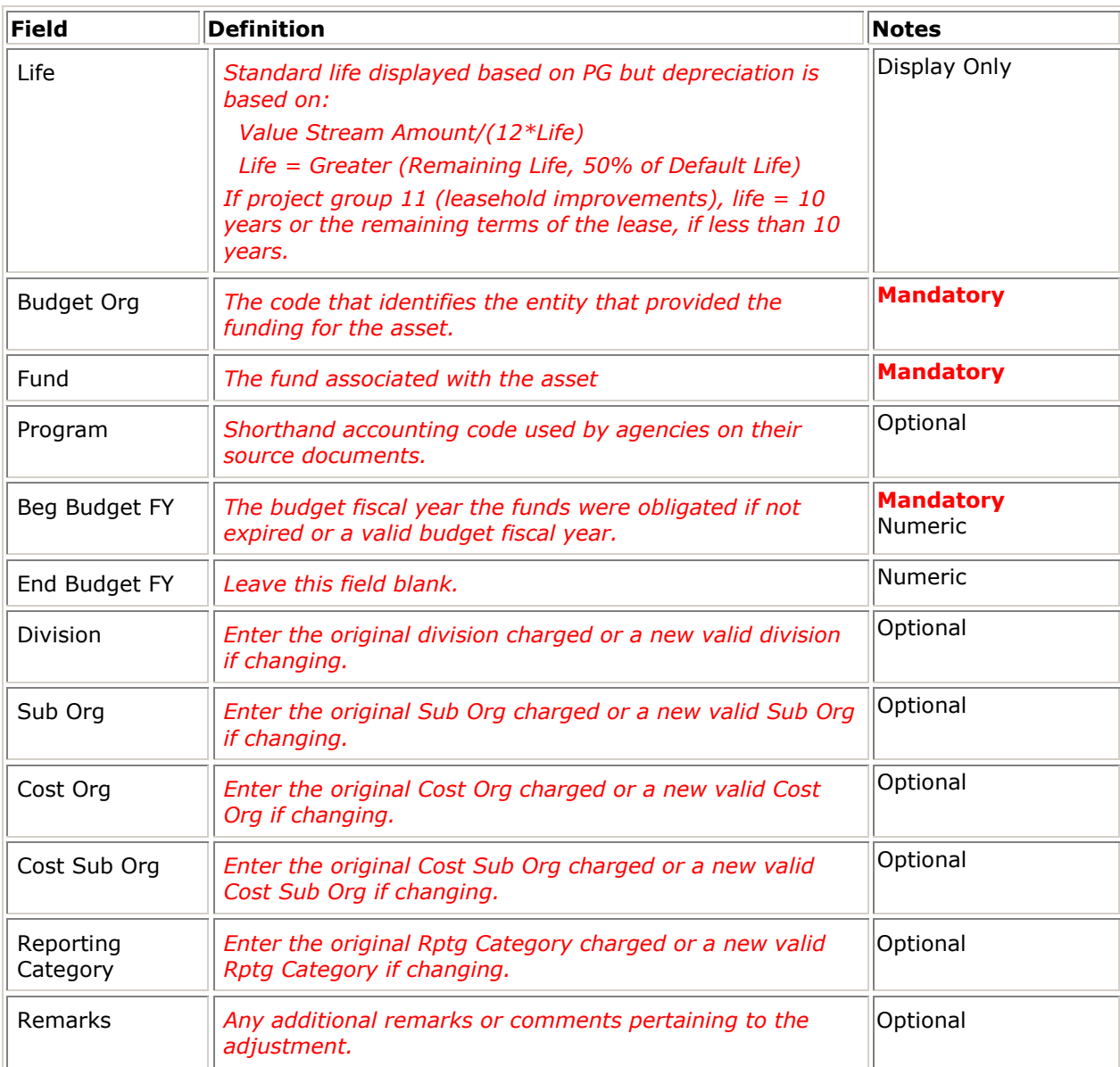

### **4.6.6 Current Year Adjustments - New Buttons**

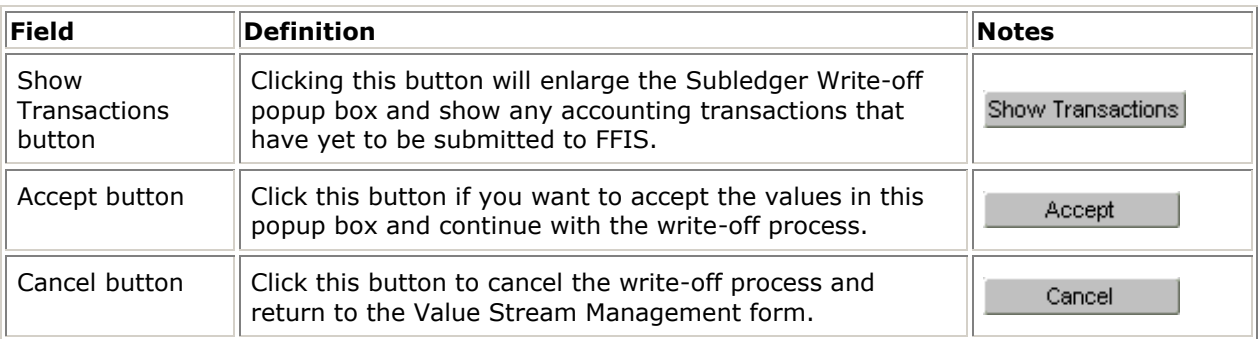

## 4.7 WRITE OFF/DISPOSALS

A write-off may be performed as part of a managed action, e.g., a planned disposal of an obsolete or damaged asset, or it may be due to unplanned events, such as a loss of assets due to fire or other natural occurrences. Once an asset's status has been changed in a way that changes its value, the necessary accounting transactions must be entered into CPAIS. CPAIS then automatically creates the proper general ledger accounting entries based on the asset's project group and asset type and sends transmits the transactions to FFIS.

A write-off can be made for:

- the full value of an asset
- a selected value stream

CPAIS sums all the value streams for an asset based on its UAI and displays the total capitalized value and accumulated depreciation for the asset selected for disposal. By clicking on the 'Show Transactions' button a user can view the value transactions that CPAIS will be sending onto FFIS. The user may then decide to Accept or Cancel the write-off action.

#### **4.7.1 Full Write-Off Form Screen**

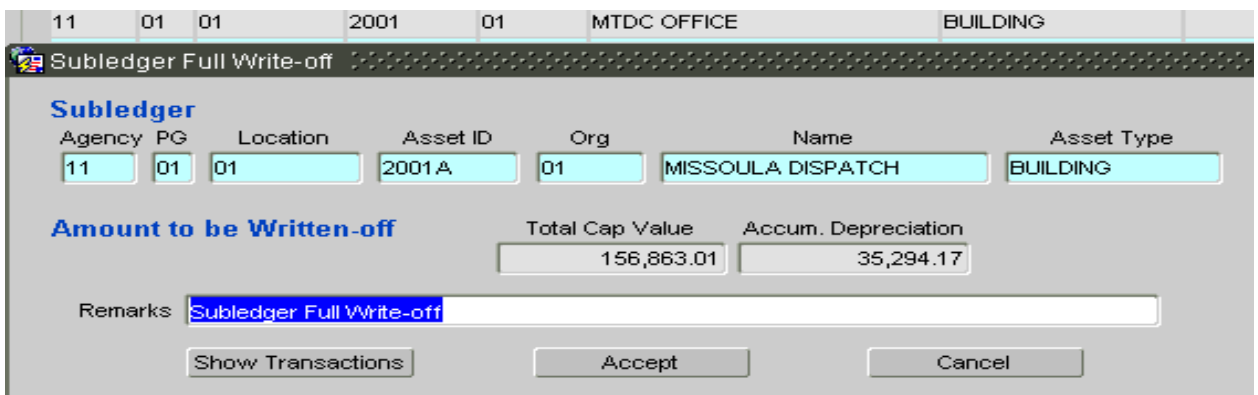

#### **4.7.2 Full Write-Off Form**

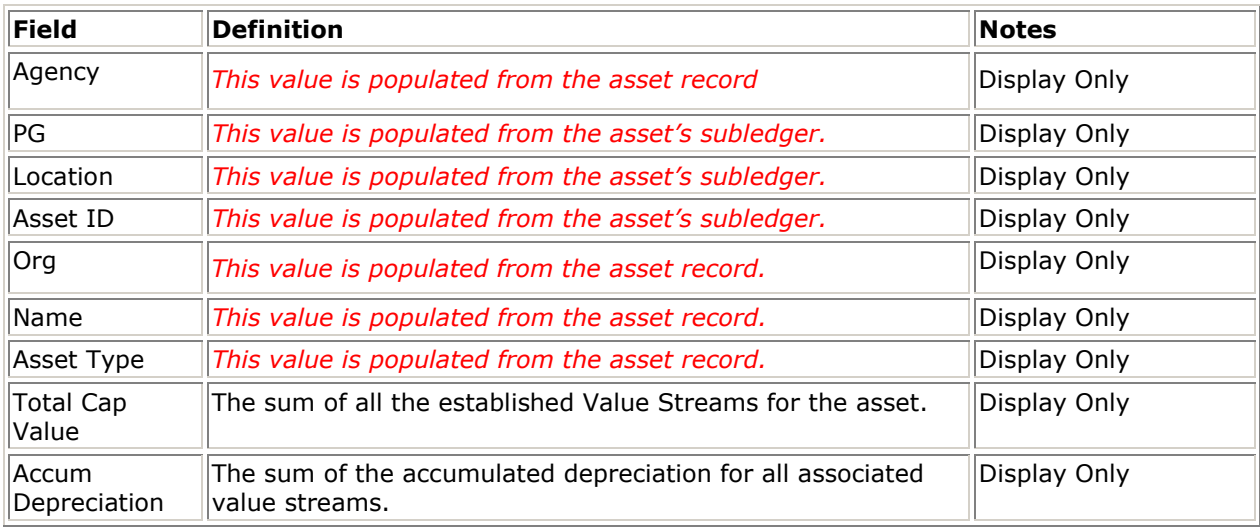

#### **4.7.3 Full Write-Off Form Buttons**

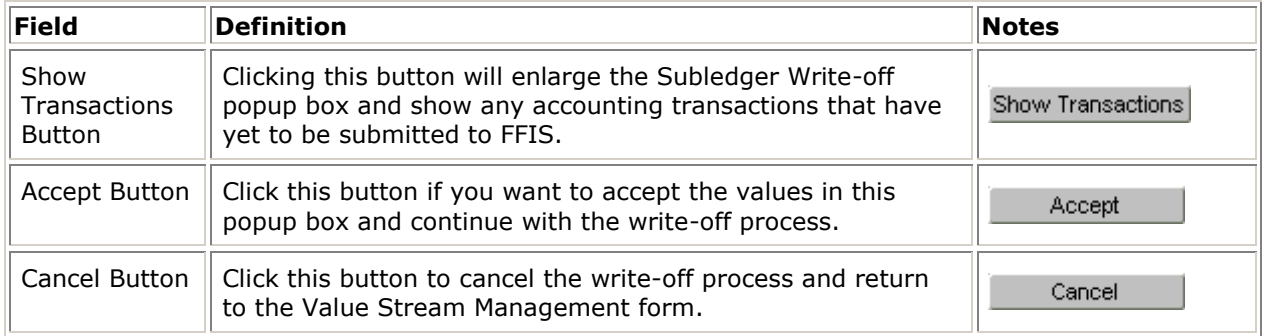

#### **4.7.4 Stream Write-Off Form Screen**

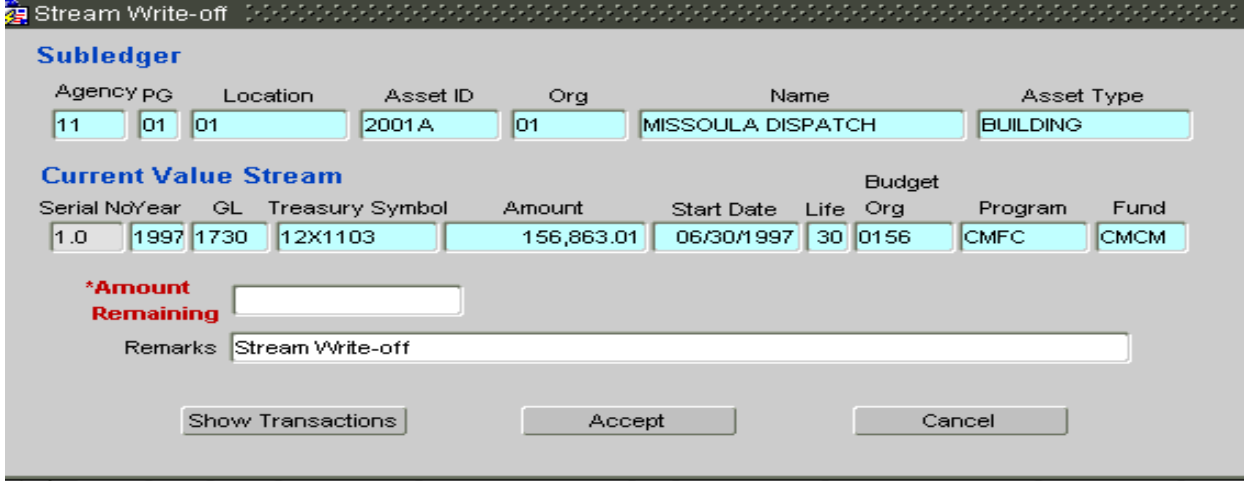

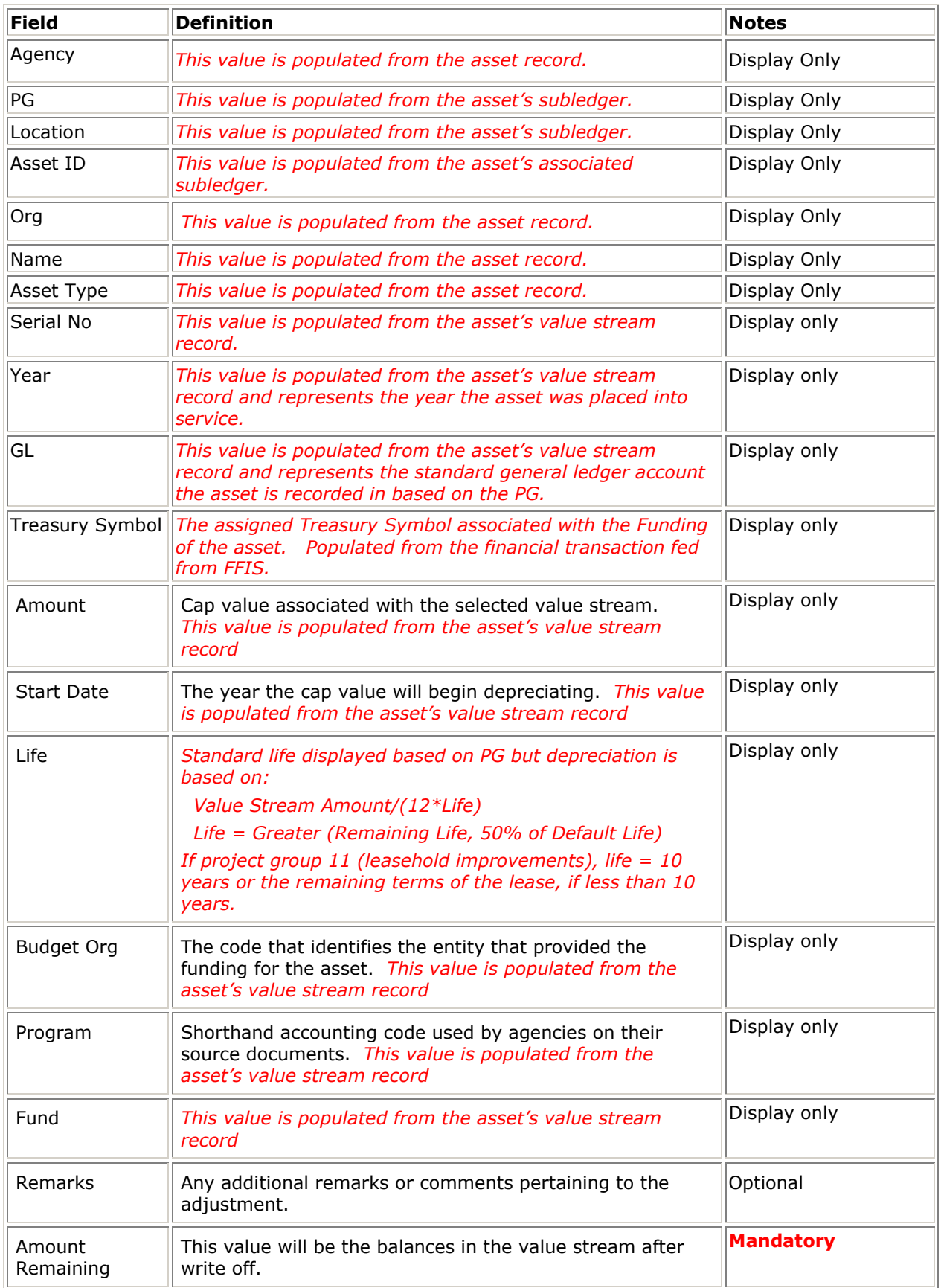

#### **4.7.5 Stream Write-Off Screen**

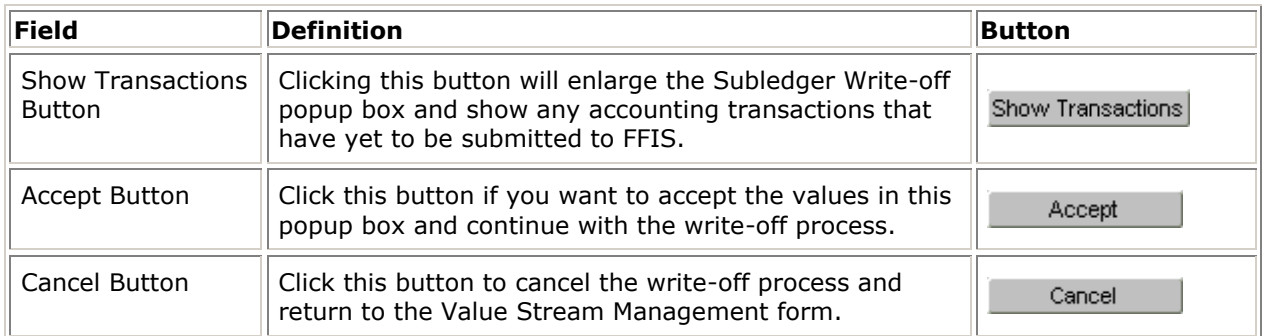

#### **4.7.6 Stream Write-Off Form Buttons**

### 4.8 RECONCILIATION

Keeping FFIS and CPAIS in balance is, of course, the primary objective. CPAIS contains three forms that the real property specialist can use as a check and balance tool in the reconciliation process. Despite the checks and balances that are built into the system it is necessary to run reports that prove that everything does indeed balance. CPAIS automatically captures 'snapshots' of the data at the end of each monthly cycle. These snapshots provide the basis for comparing numbers between FFIS and CPAIS and explaining any differences.

#### **4.8.1 Reconciliation Screens - Suspended Monthly Transaction Screens**

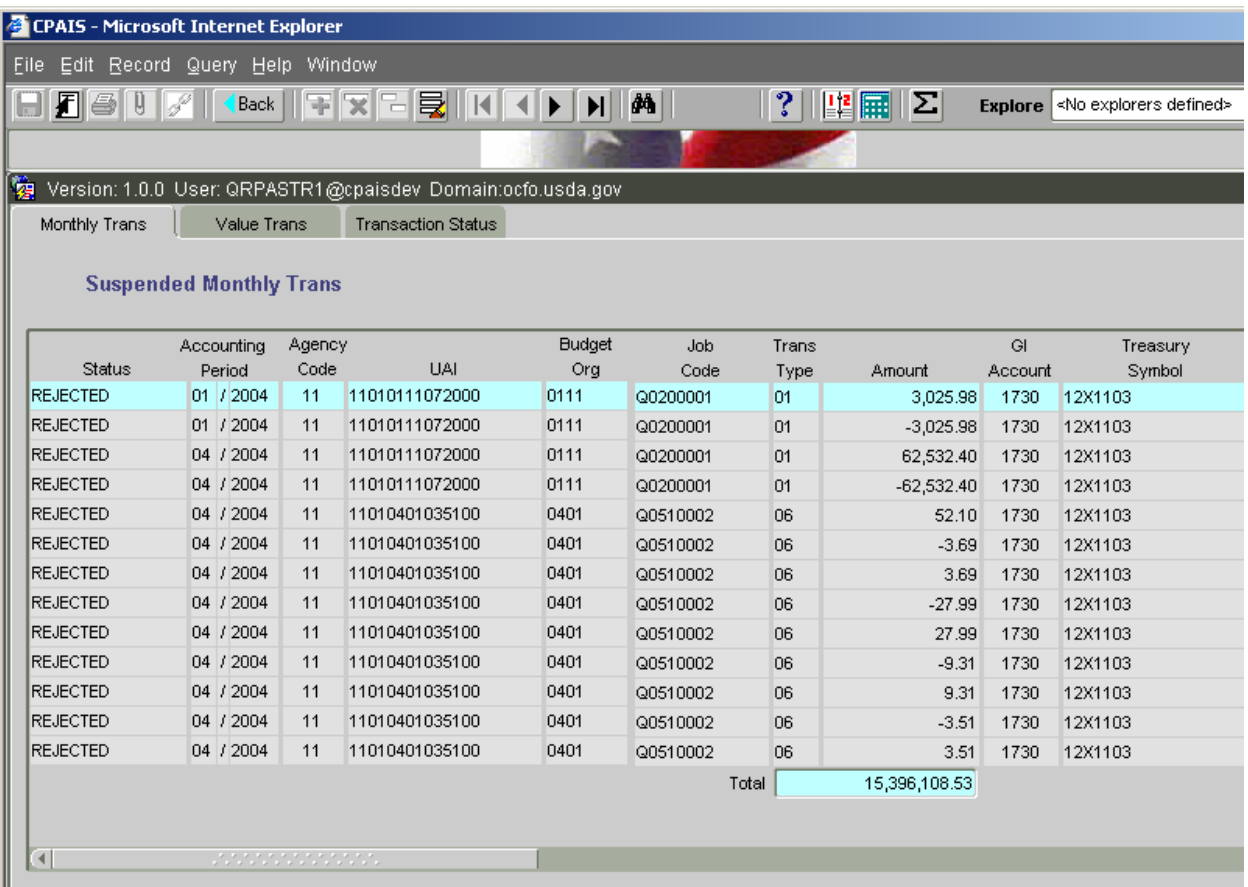

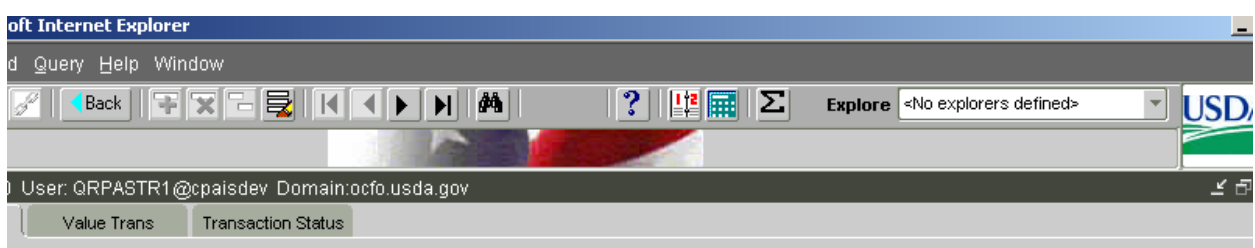

#### **4.8.2 Suspended Monthly Transaction Screens Cont'd**

#### ded Monthly Trans

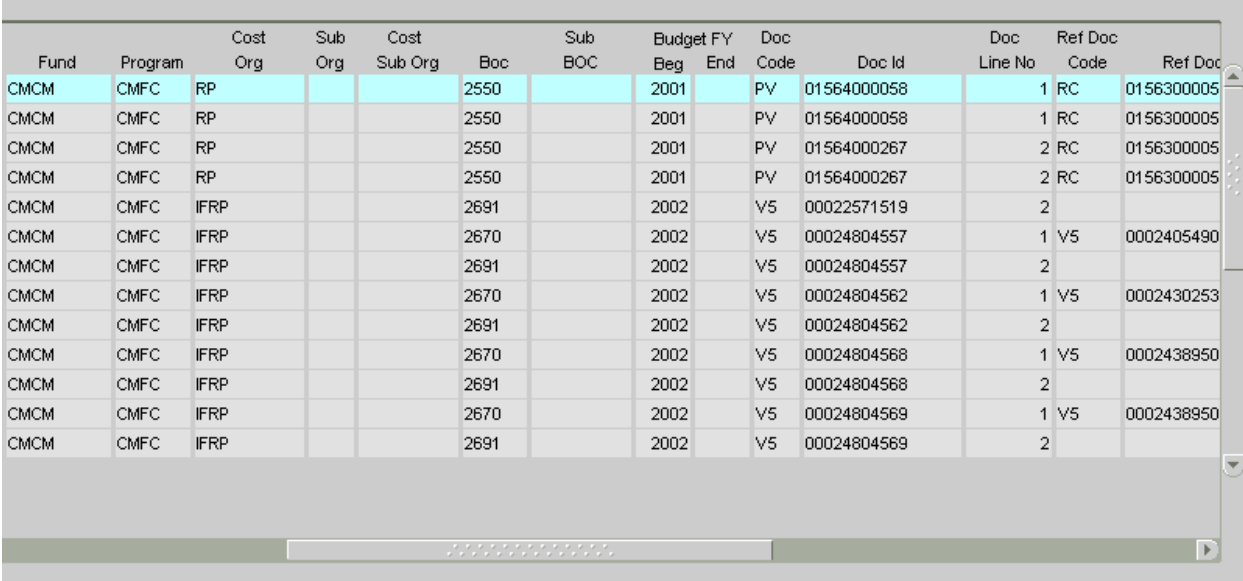

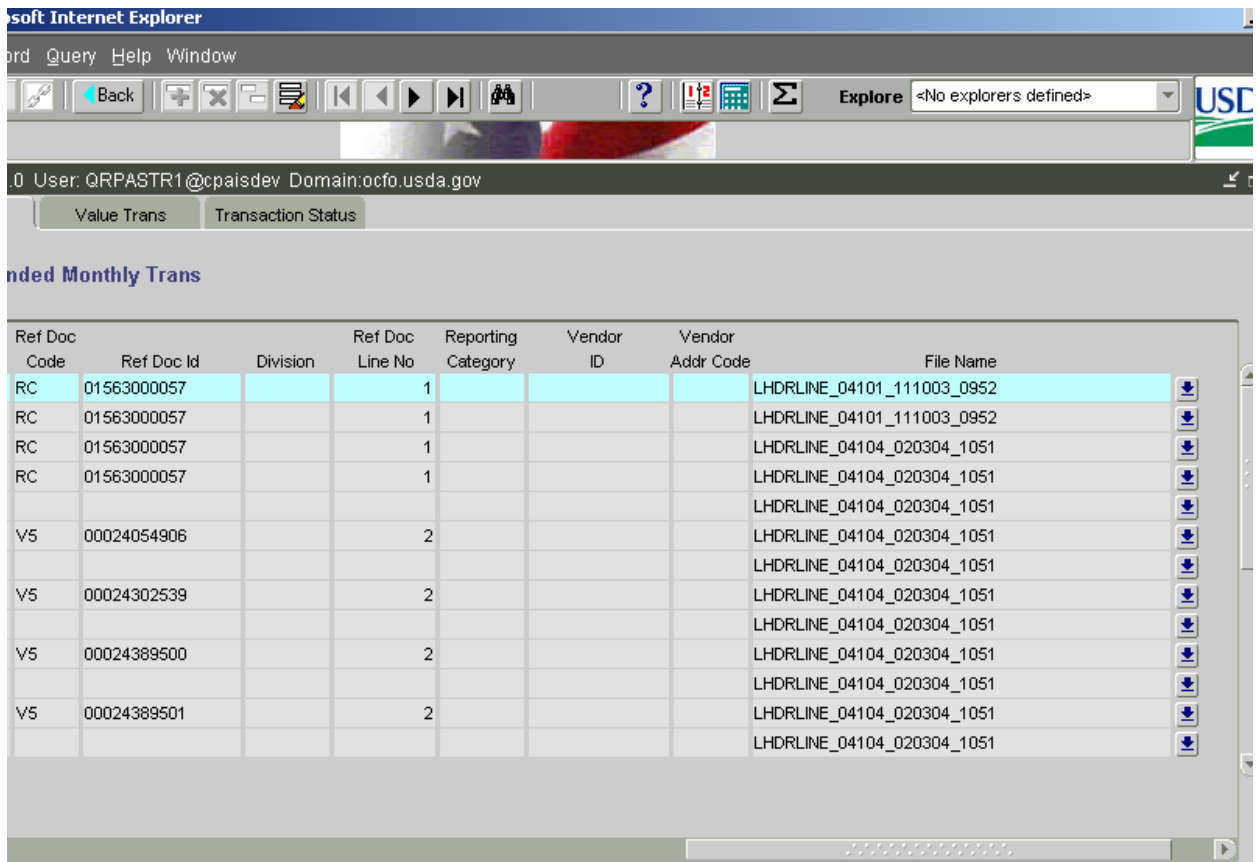

#### **4.8.3 Suspended Monthly Transaction Screen Cont'd**

### **4.8.4 Monthly Trans – Suspended Monthly Trans Form**

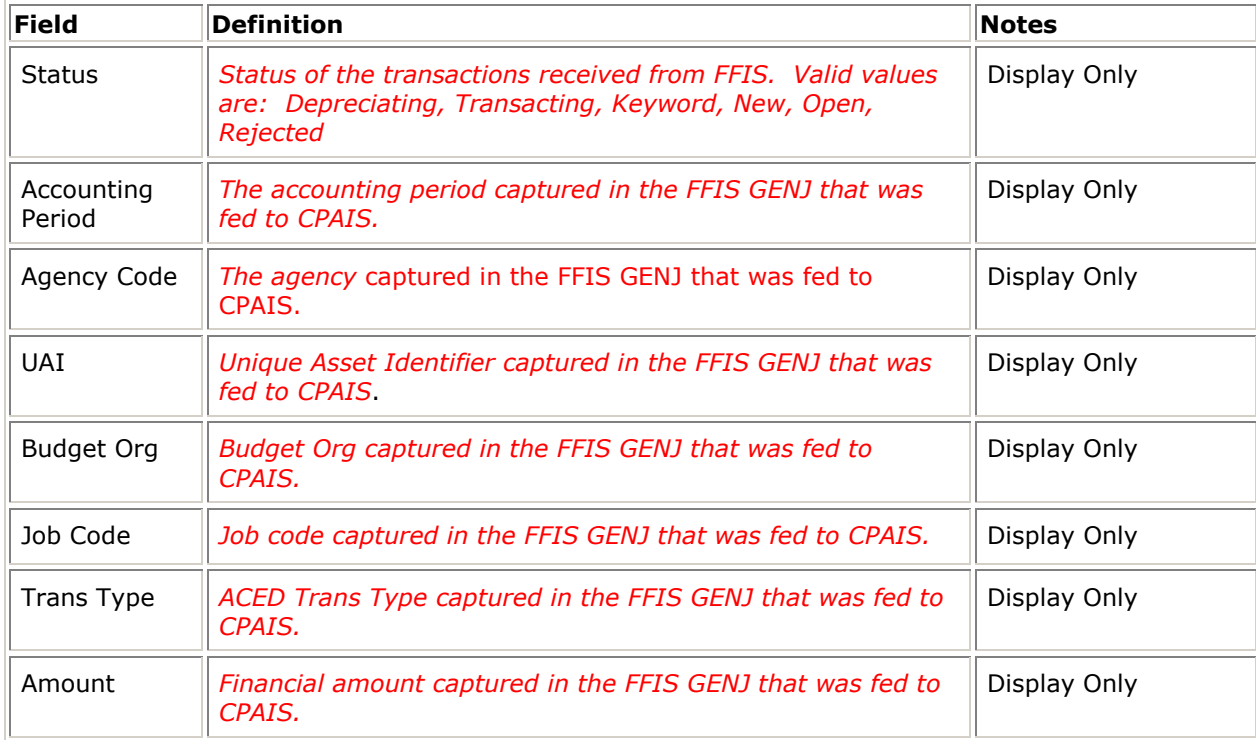

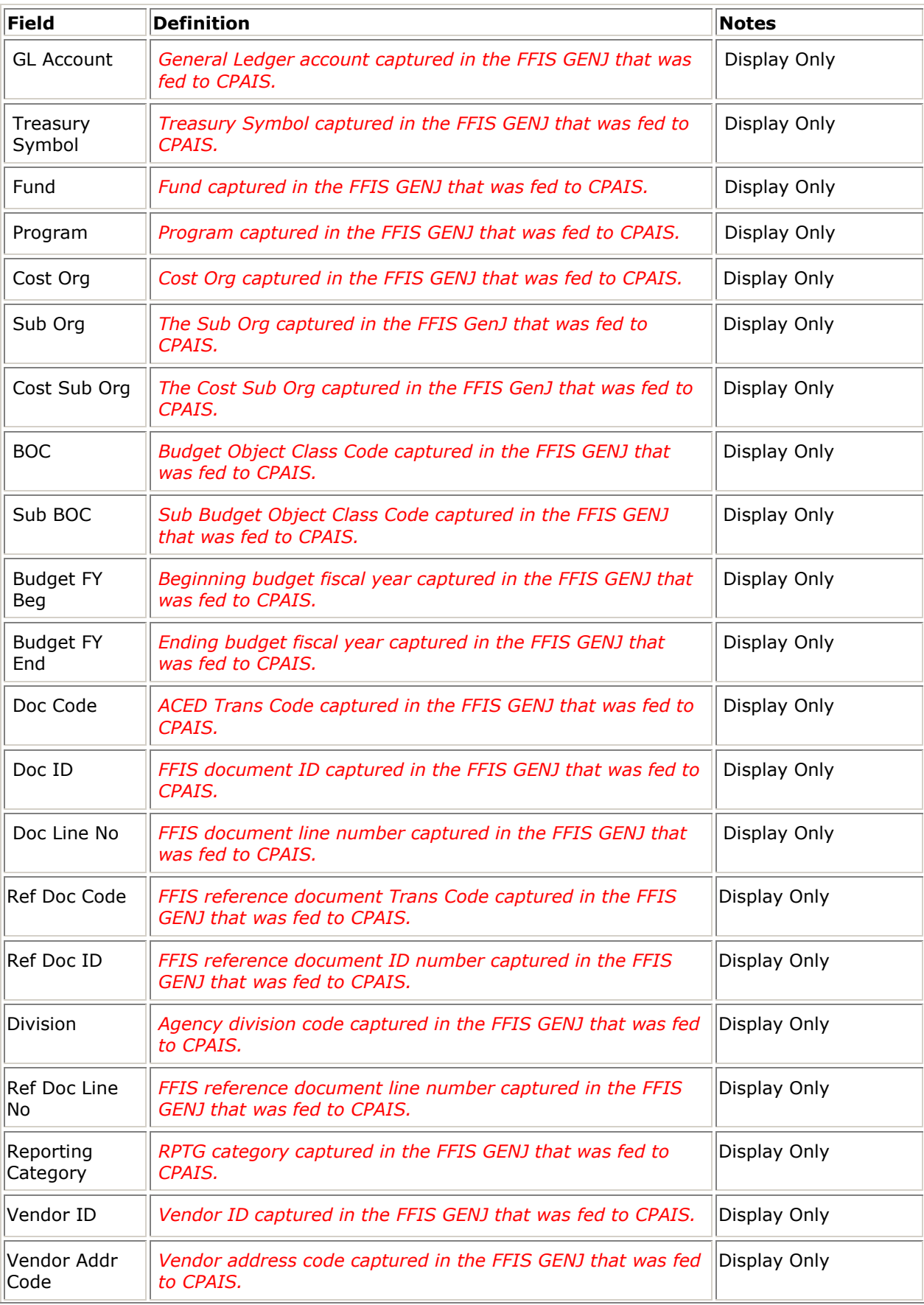

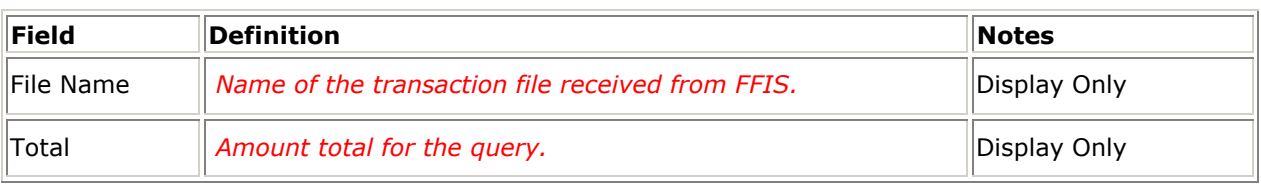

#### **4.8.5 Monthly Trans – Suspended Monthly Trans Message Log**

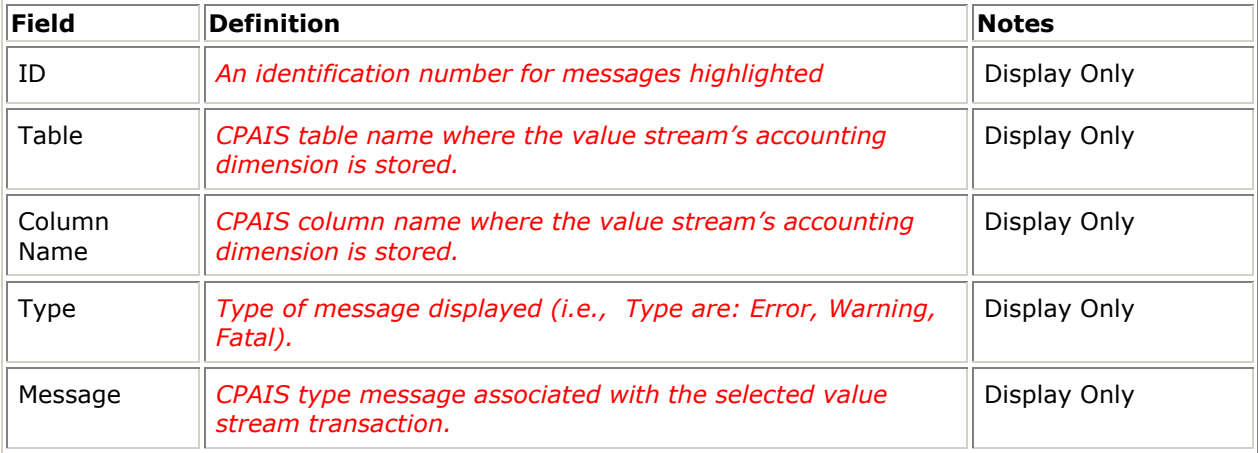

### **4.8.6 Value Trans Not Returned From FFIS Screen**

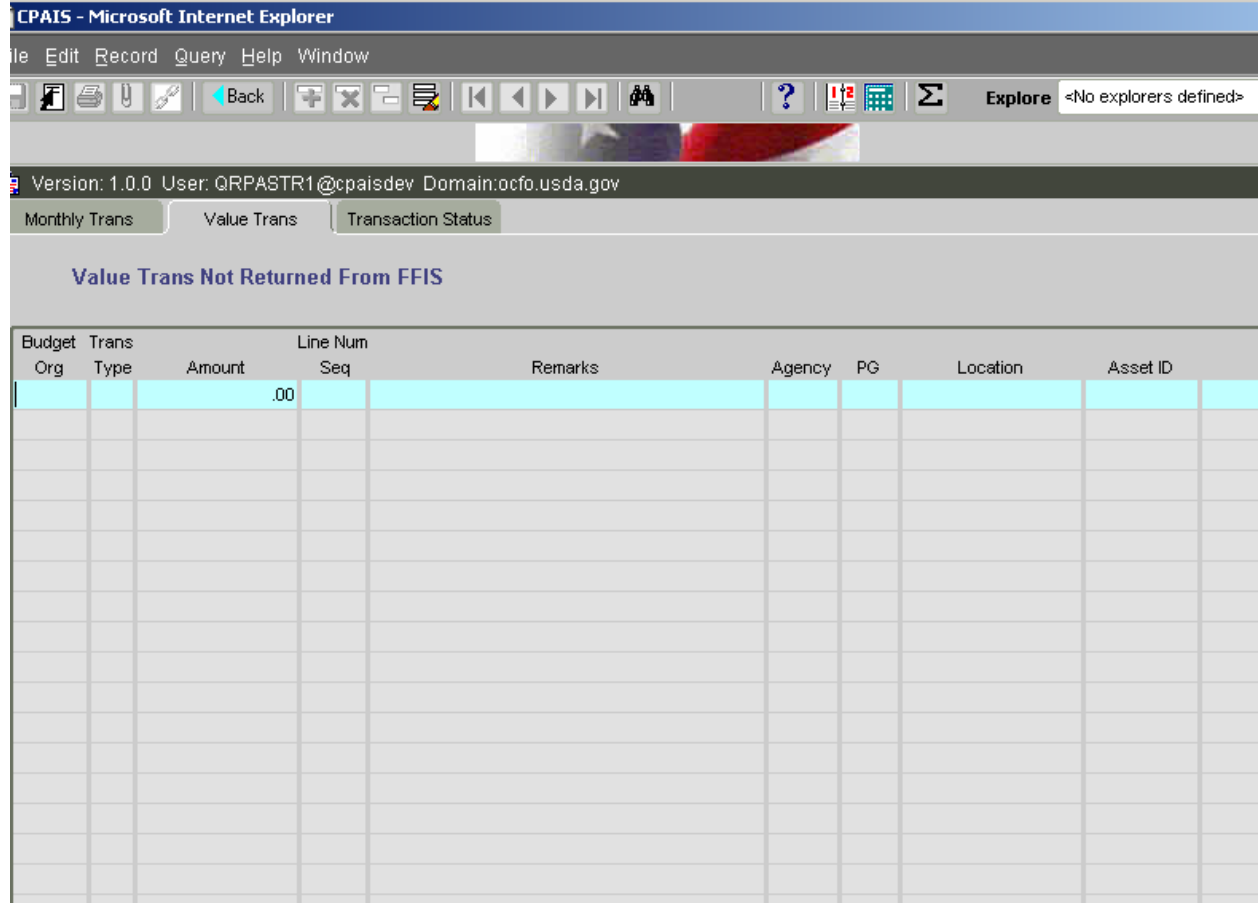

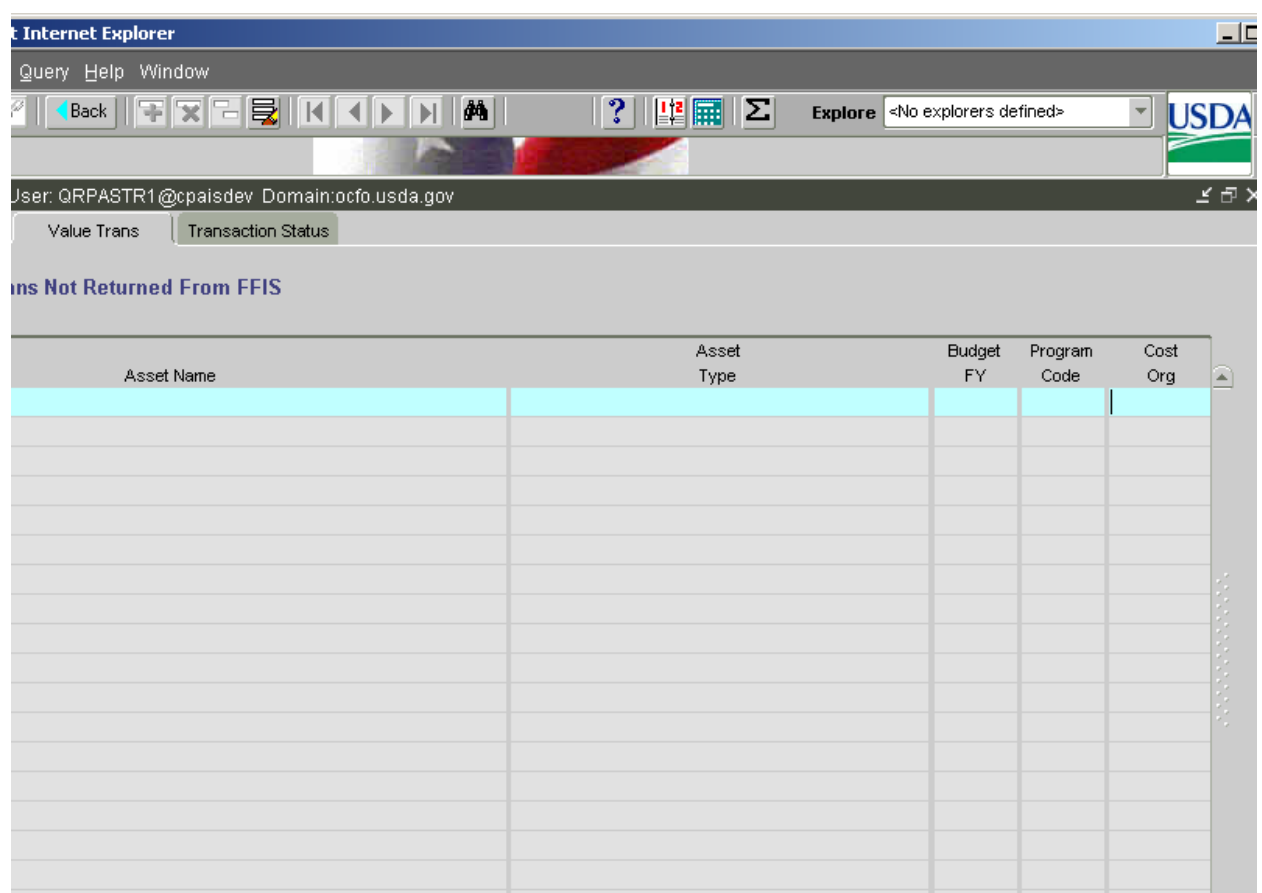

### **4.8.7 Value Trans Not Returned From FFIS Screen Cont'd**

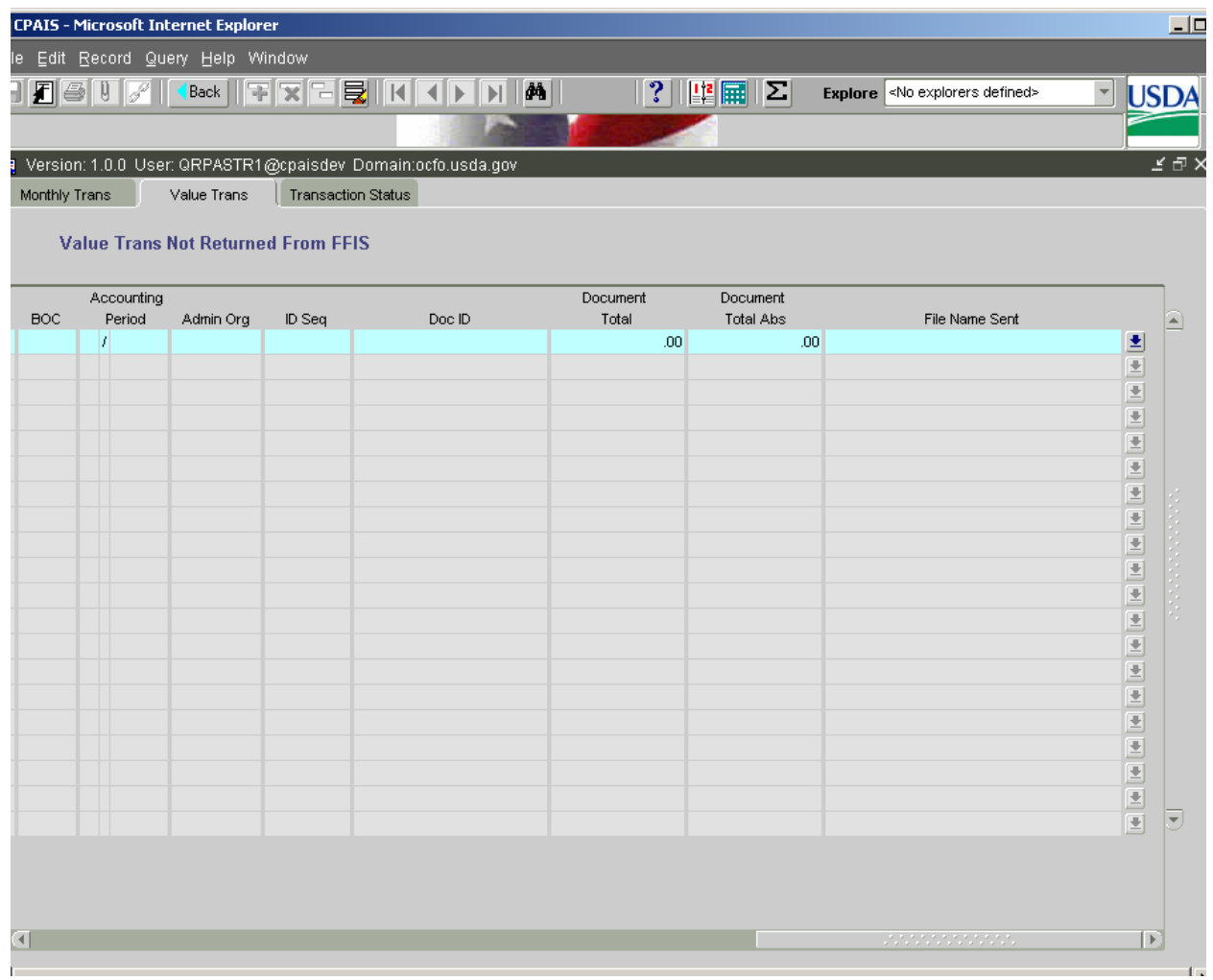

#### **4.8.8 Value Trans Not Returned From FFIS Screen Cont'd**

#### **4.8.9 Value Trans – Value Trans Not Returned From FFIS**

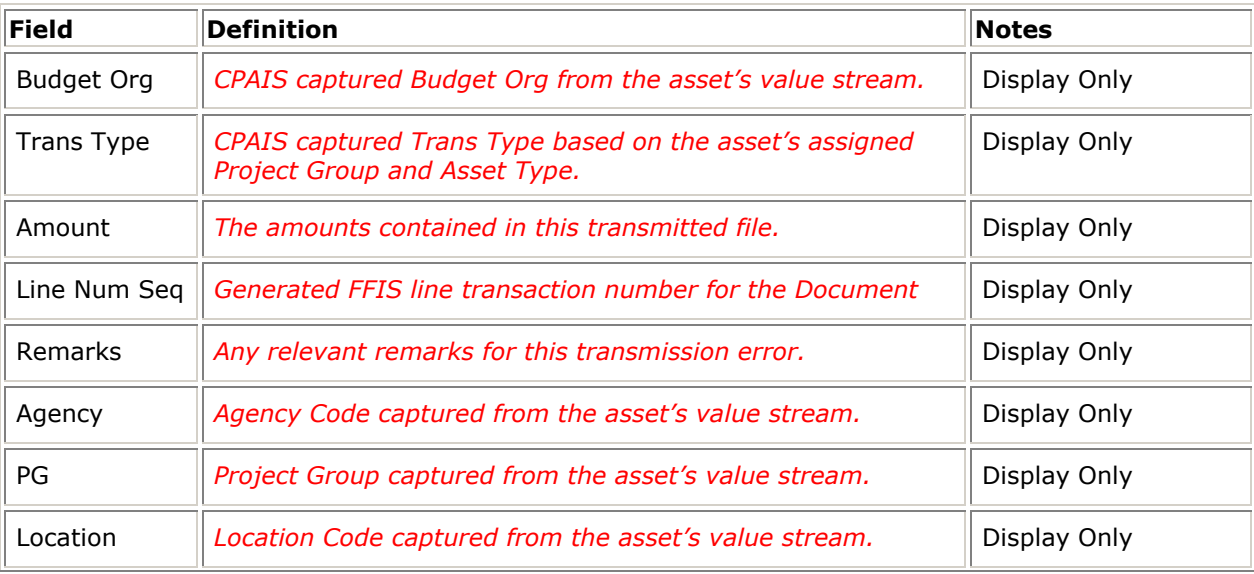

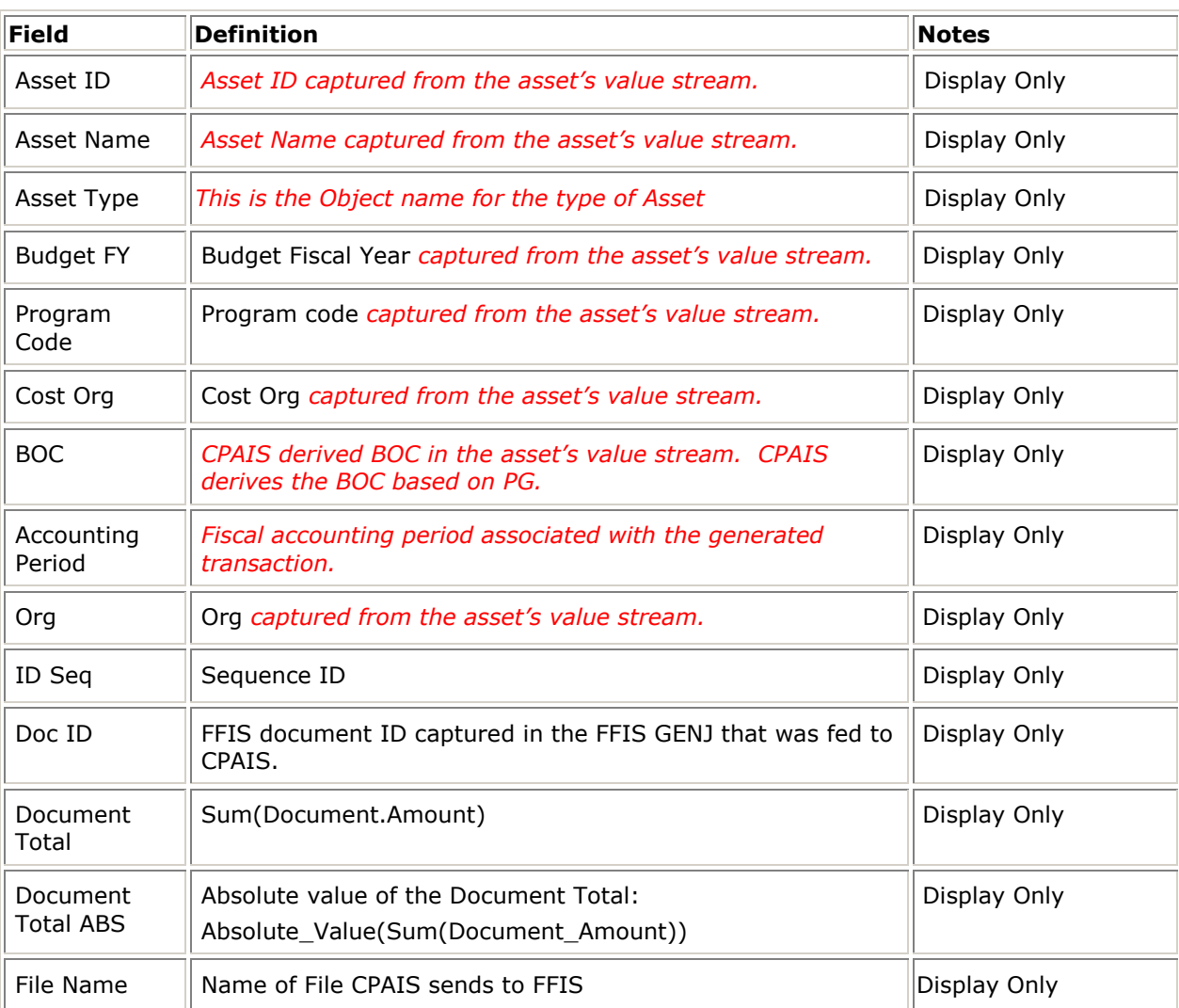

#### **4.8.10 Transaction Status Screen**

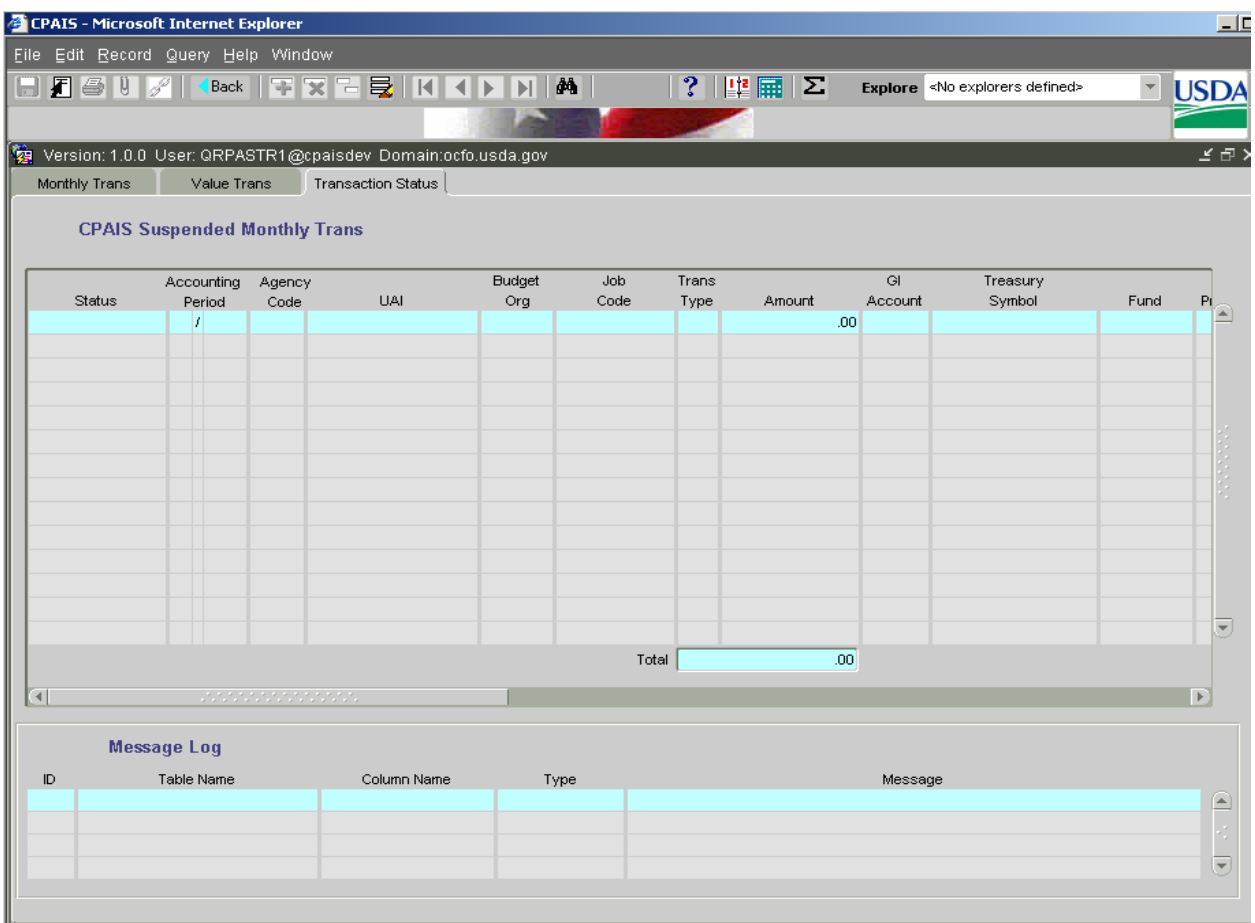

#### **4.8.11 Transaction Status Screen Cont'd**

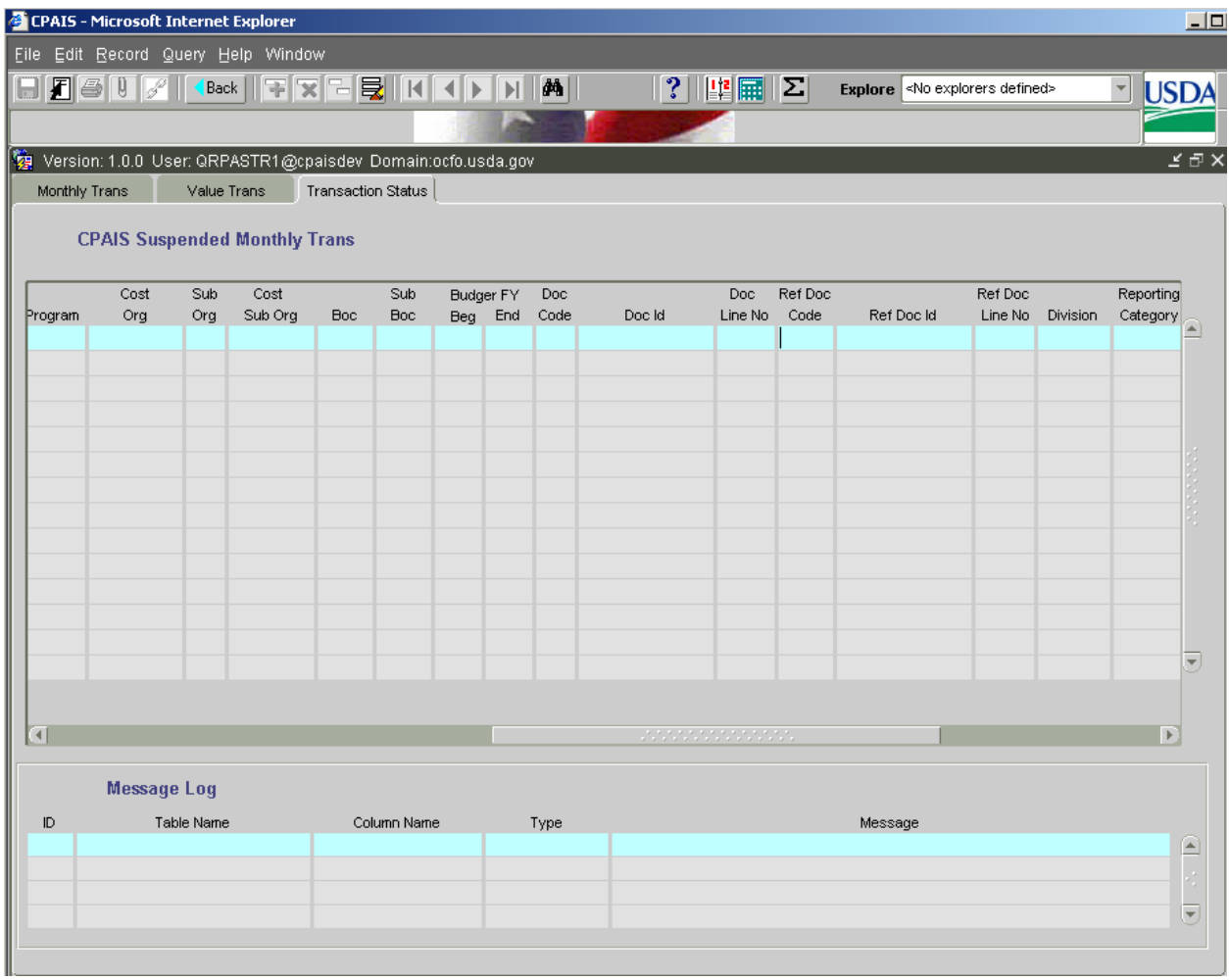

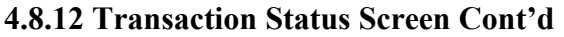

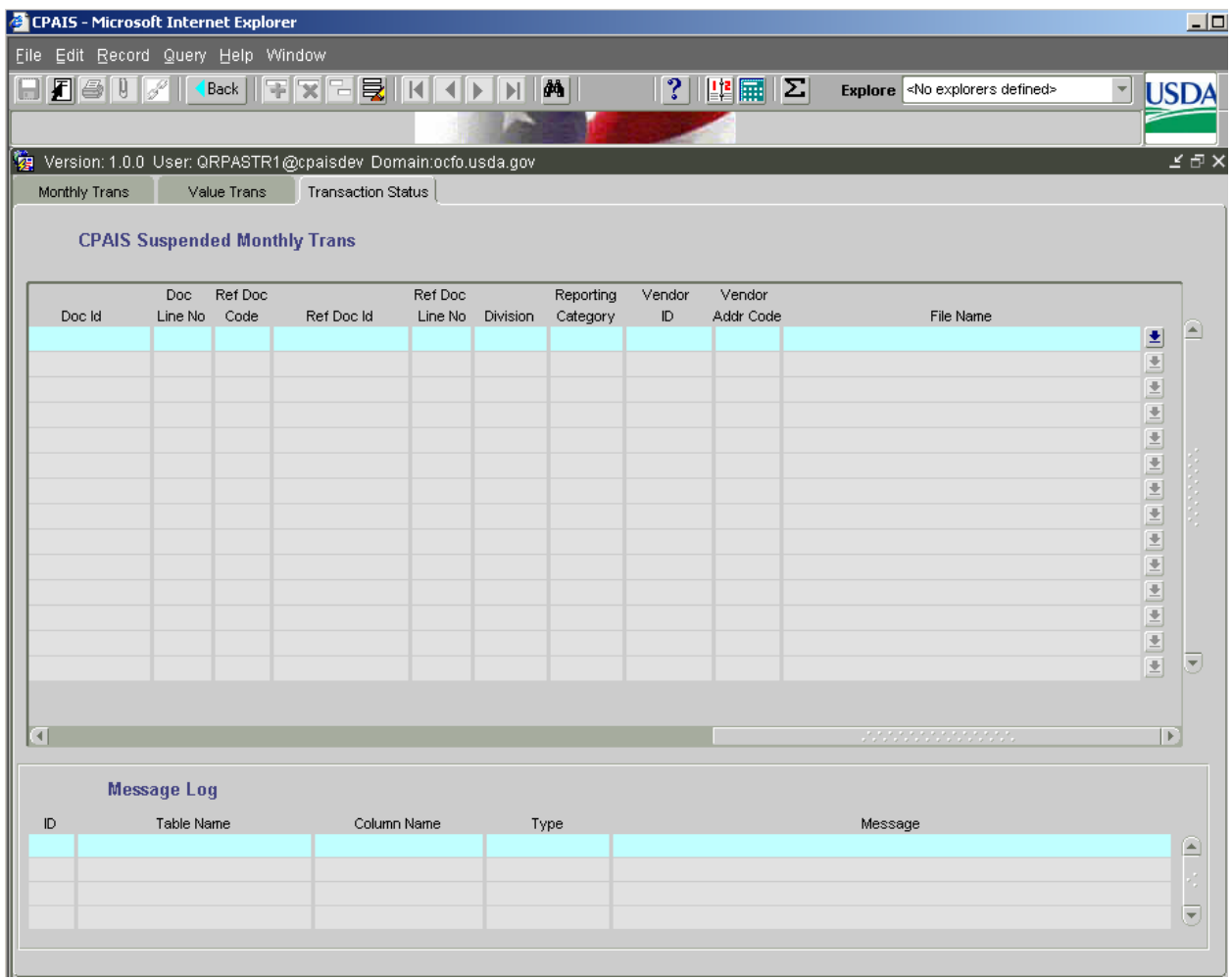

#### **4.8.13 Transaction Status Screen**

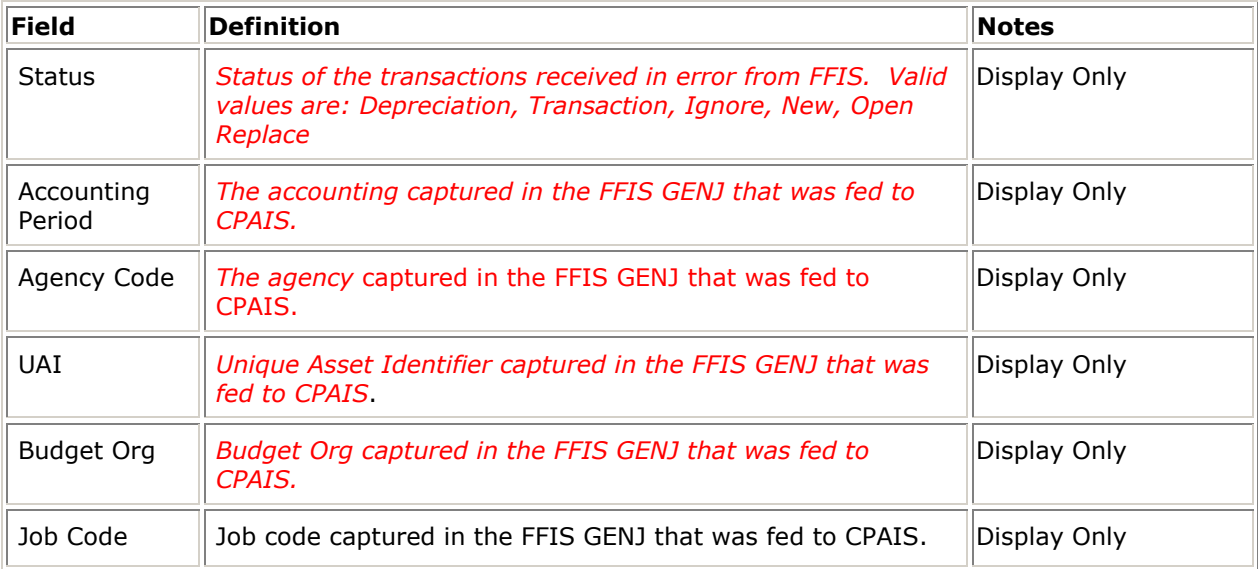

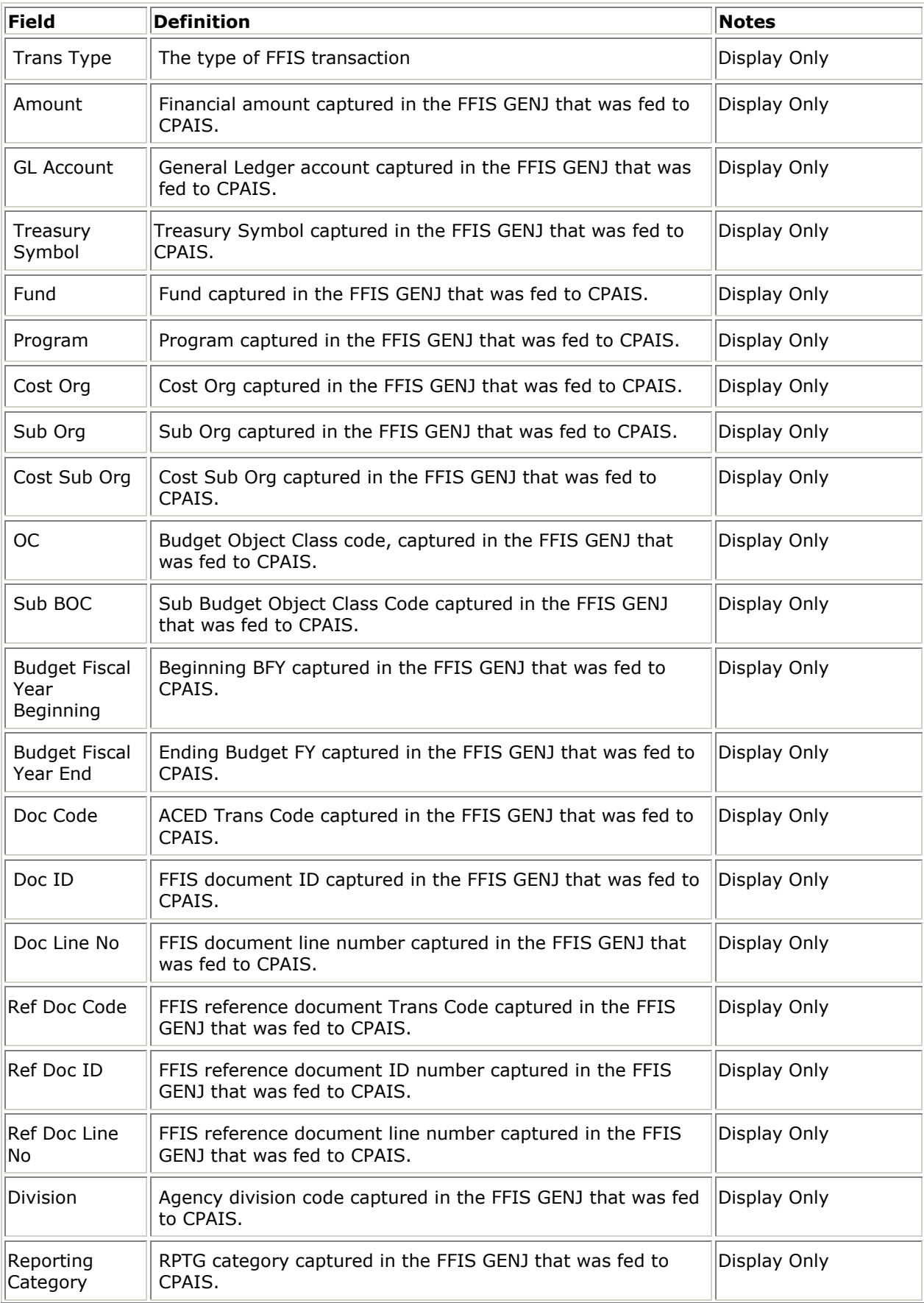

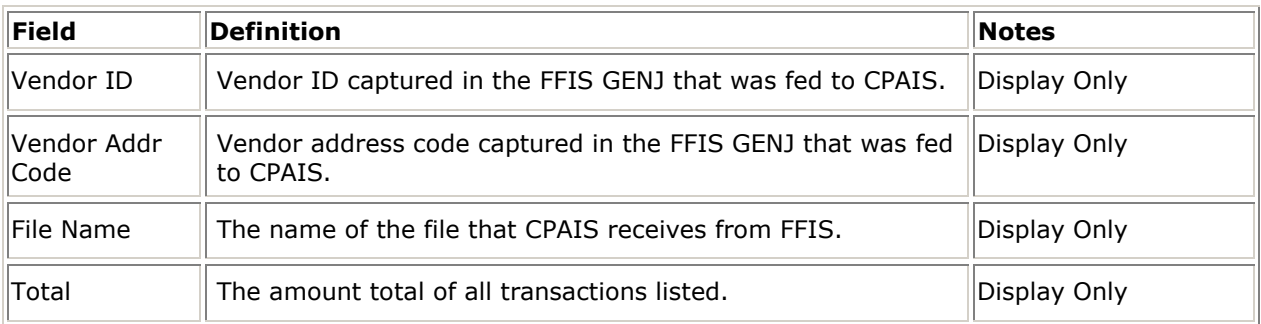

#### **4.8.14 CPAIS Suspended Monthly Trans Message Log**

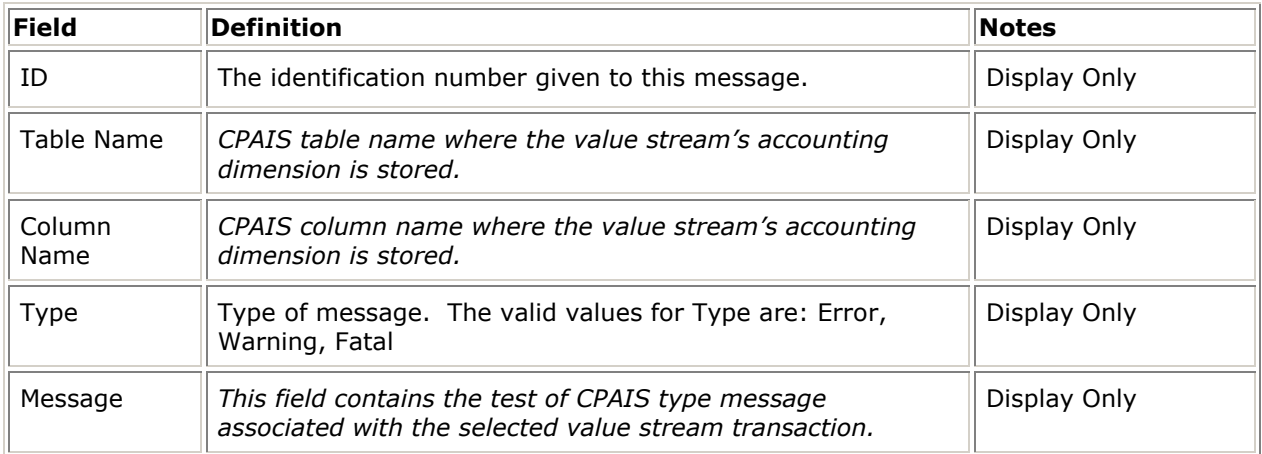

## 4.9 WORK IN PROGRESS (WIP)

All financial transactions recorded in FFIS for job numbers setup for real property capital projects are passed to CPAIS as being work-in-progress (WIP). It is the real property specialist's responsibility to monitor capital projects and enter the appropriate data in CPAIS when the asset is put into service. Before the accountant or other financial specialist designates an asset as "in service" in the RPA module, the real property specialist must be sure that all transactions for the project have been processed. If any remaining retention payments or items in dispute are recorded in FFIS after the asset is placed in service, FFIS will expense the transaction. If FFIS expenses the transaction, the accountant or other financial specialist is responsible for researching the transaction to determine whether it should be capitalized or expensed. If it should be capitalized, the adjustment must be made in CPAIS.

The accountant or other financial specialist must review the total cost of the project to determine if it meets the criteria for capitalization. If it meets the capitalization threshold, depress the capitalized button and CPAIS will send an accounting transaction to FFIS to move the project from WIP to appropriate asset account. If it does not meet the capitalization threshold, depress the expense button and CPAIS will send an accounting transaction to FFIS to expense the project.

Once a capitalized asset value stream is put into service CPAIS commences the process of calculating depreciation for that asset.

Listed below are system details for internal processing:

- **1.** For WIP value streams, the capital transactions are summarized by Budget Org, Job Number, Beginning Fiscal Year, Treasury Symbol, GL Account, Fund, Ending Fiscal Year, Program, Cost Org, Reporting Category, Division, and Sub Org.
- **2.** The first 6 attributes are mandatory for all value streams. Agencies must determine which of the remaining are required for their use.
- **3.** The In-Service Fiscal Year is not entered until the value stream is placed in service following the procedures described in this section.

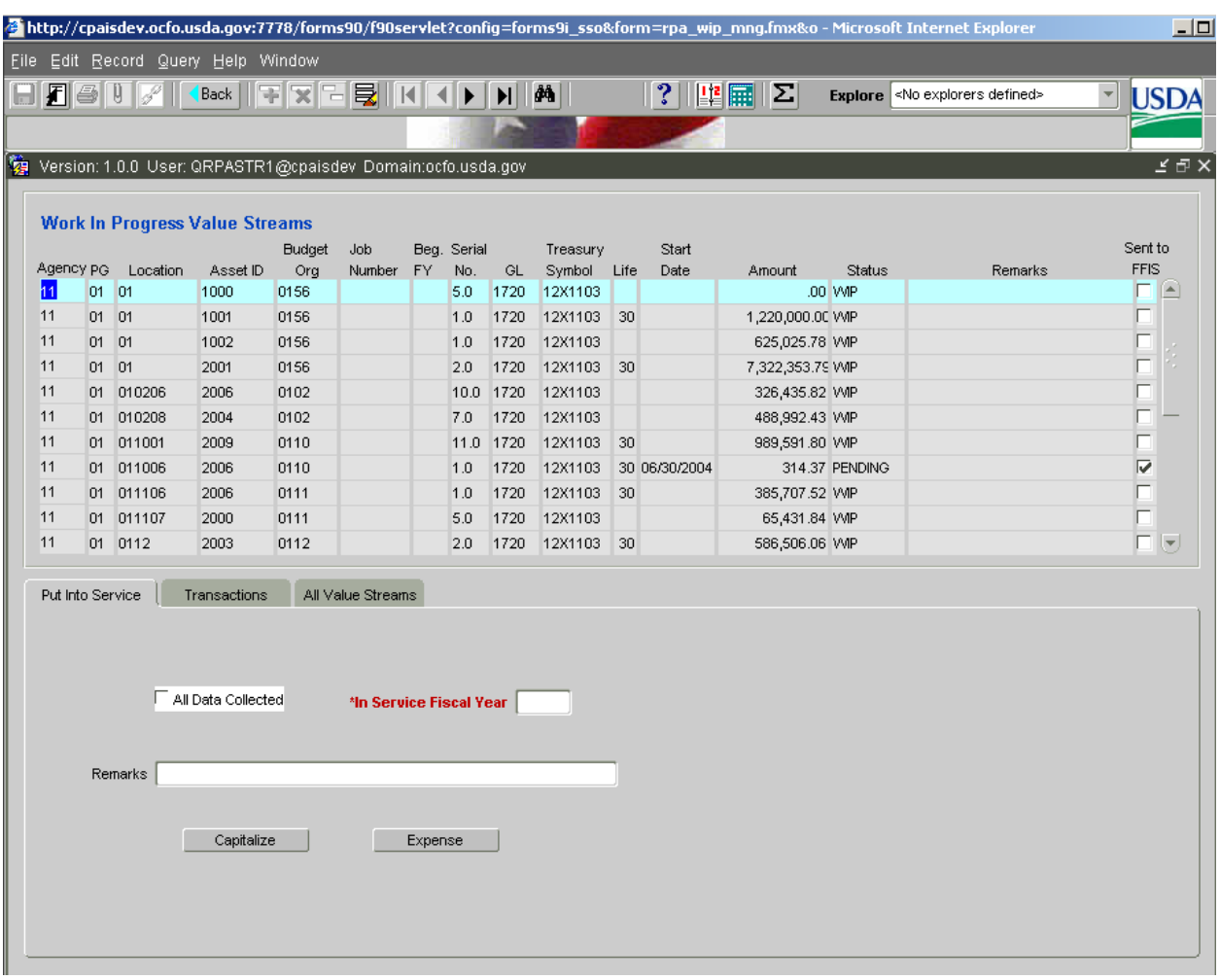

#### **4.9.1 Work In Progress Value Streams Screen**

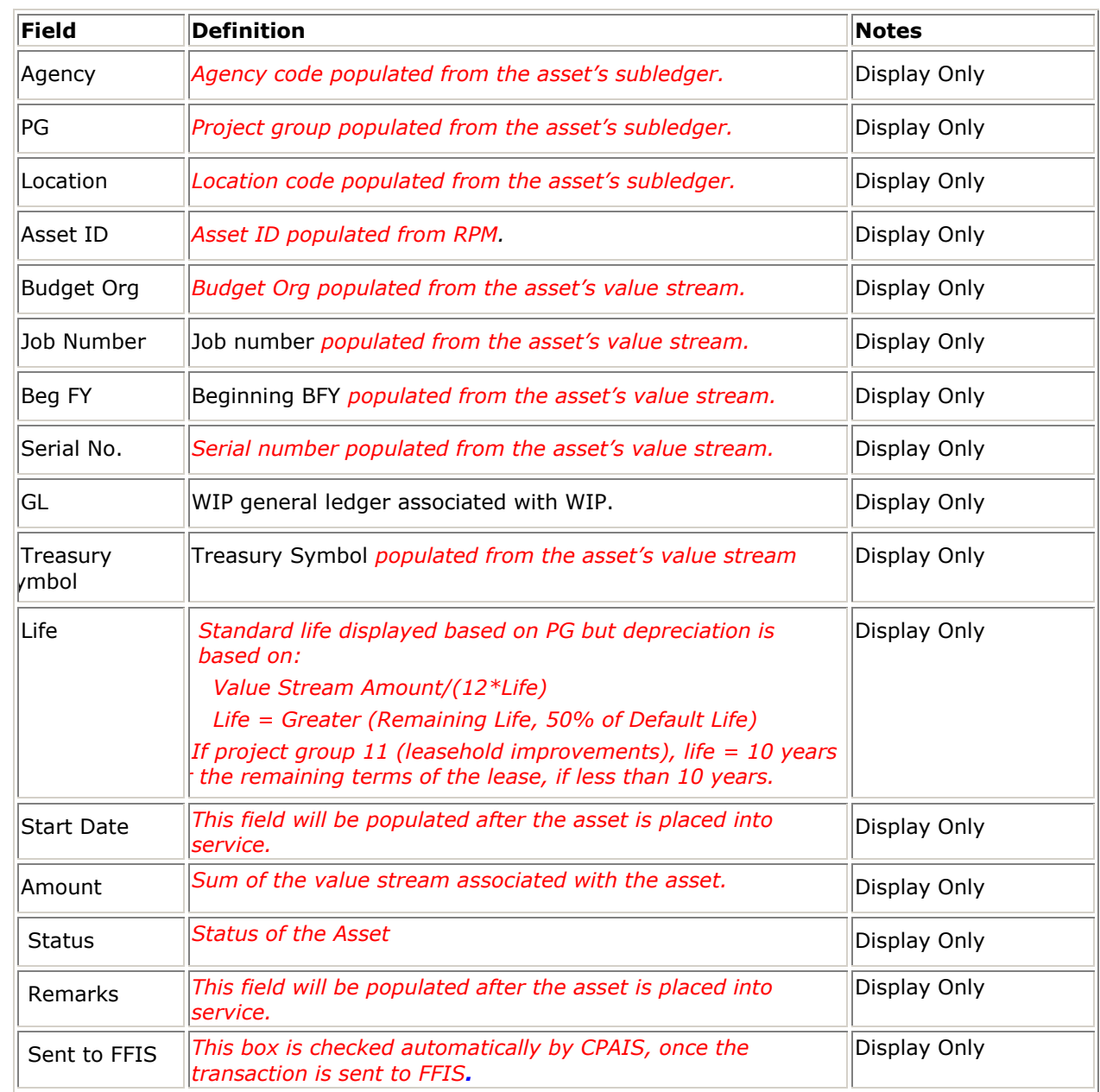

#### **4.9.2 Work In Progress Value Streams – Details**

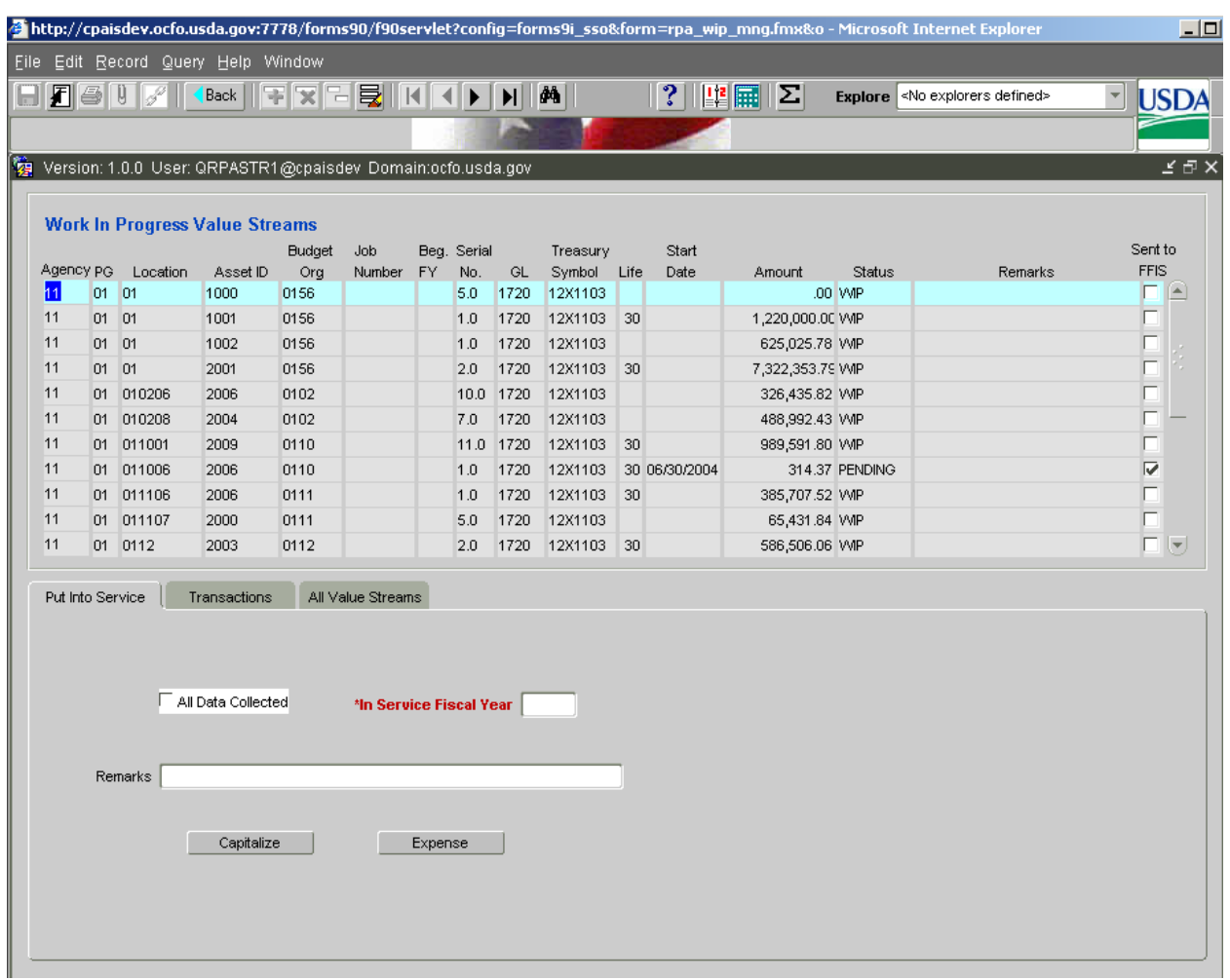

#### **4.9.3 Work In Progress Value Streams Screen – Put Into Service**

#### **4.9.4 Work In Progress Value Streams – Put Into Service**

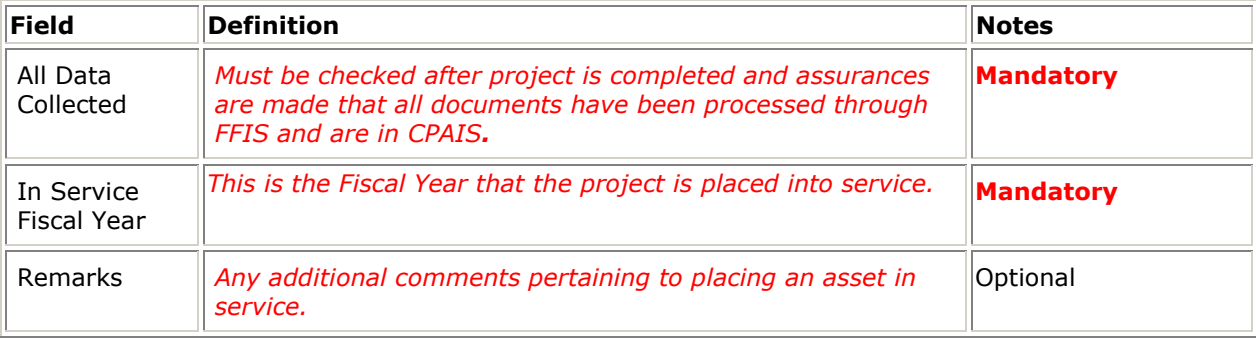

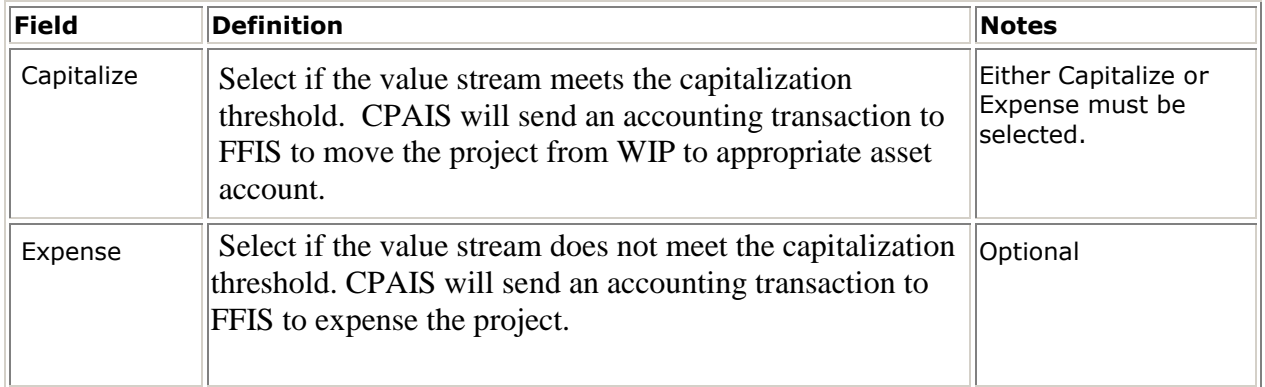

#### **4.9.5 Work In Progress Value Streams – Put Into Service Buttons**

#### **4.9.6 Work In Progress Value Streams Screen - Transactions**

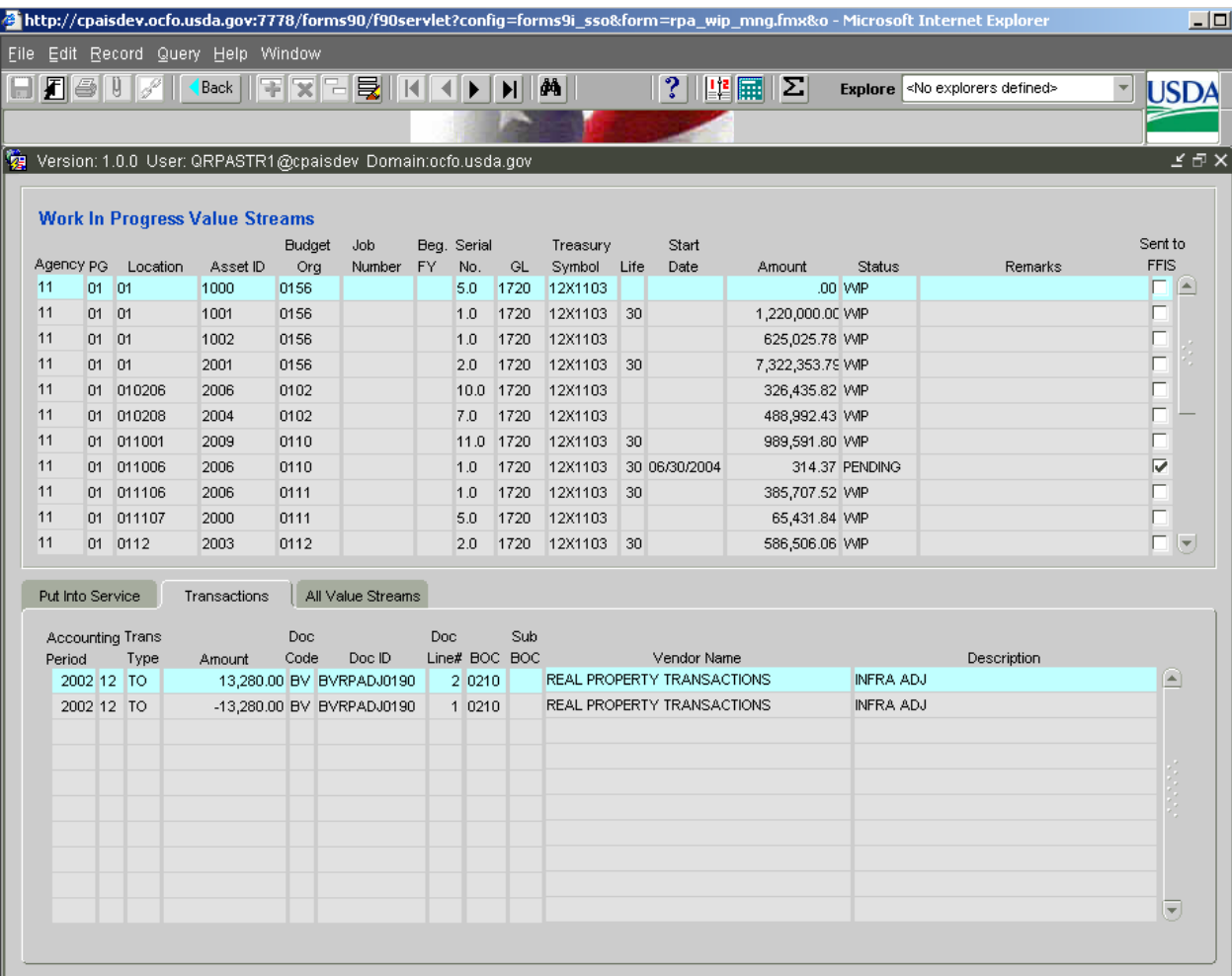

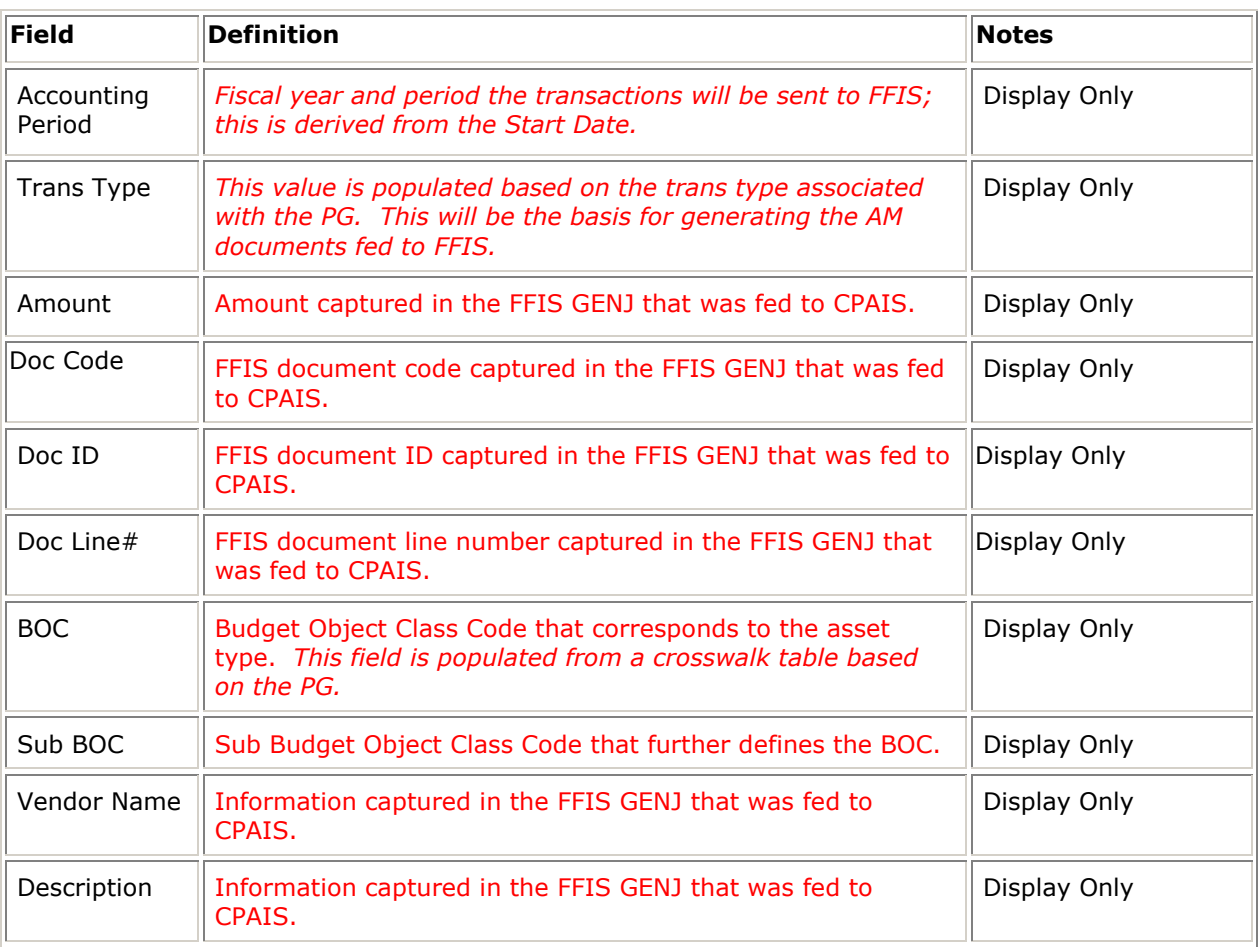

#### **4.9.7 Work In Progress Value Streams – Transactions**

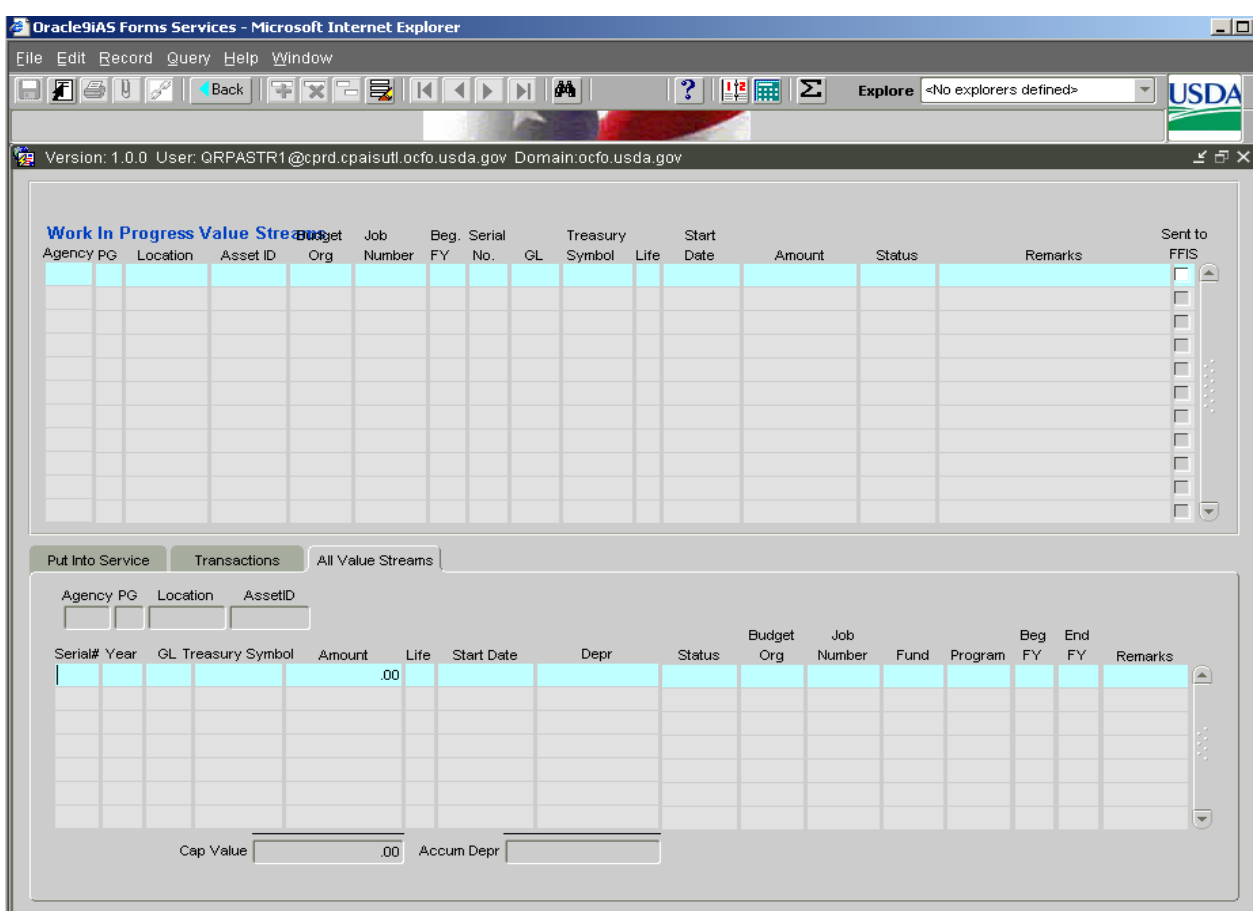

#### **4.9.8 Work In Progress Value Streams Screen – All Value Streams**

#### **4.9.9 Work In Progress Value Streams – All Value Streams**

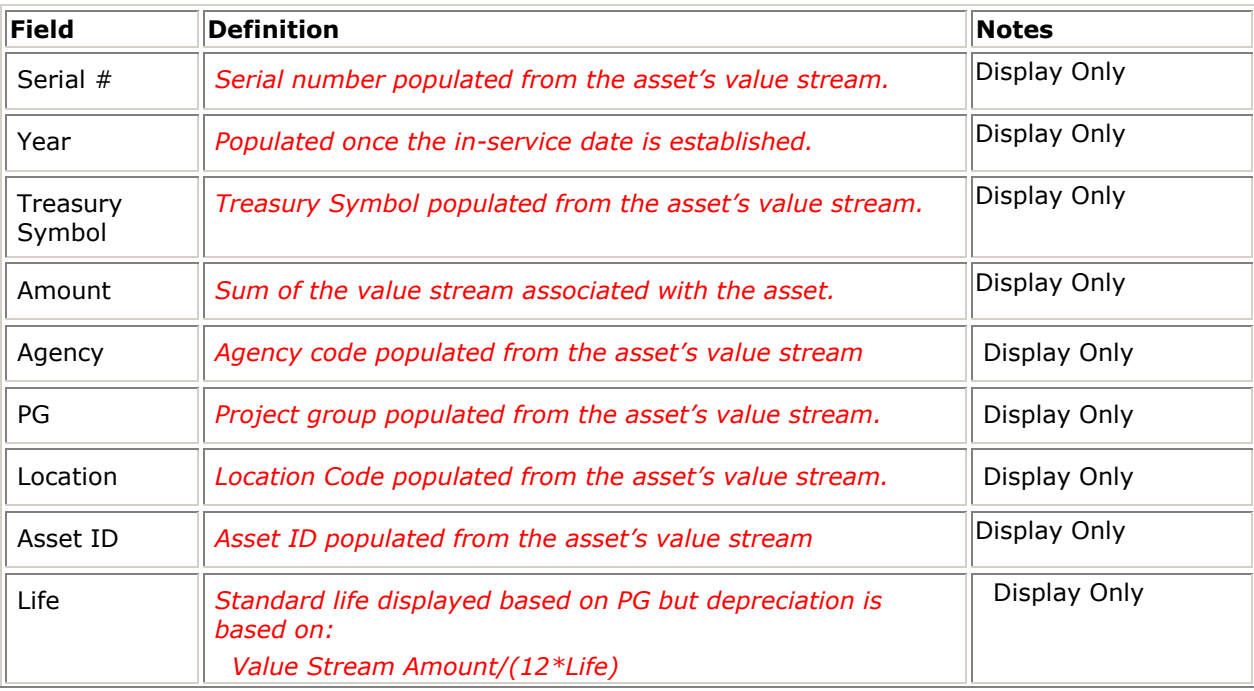

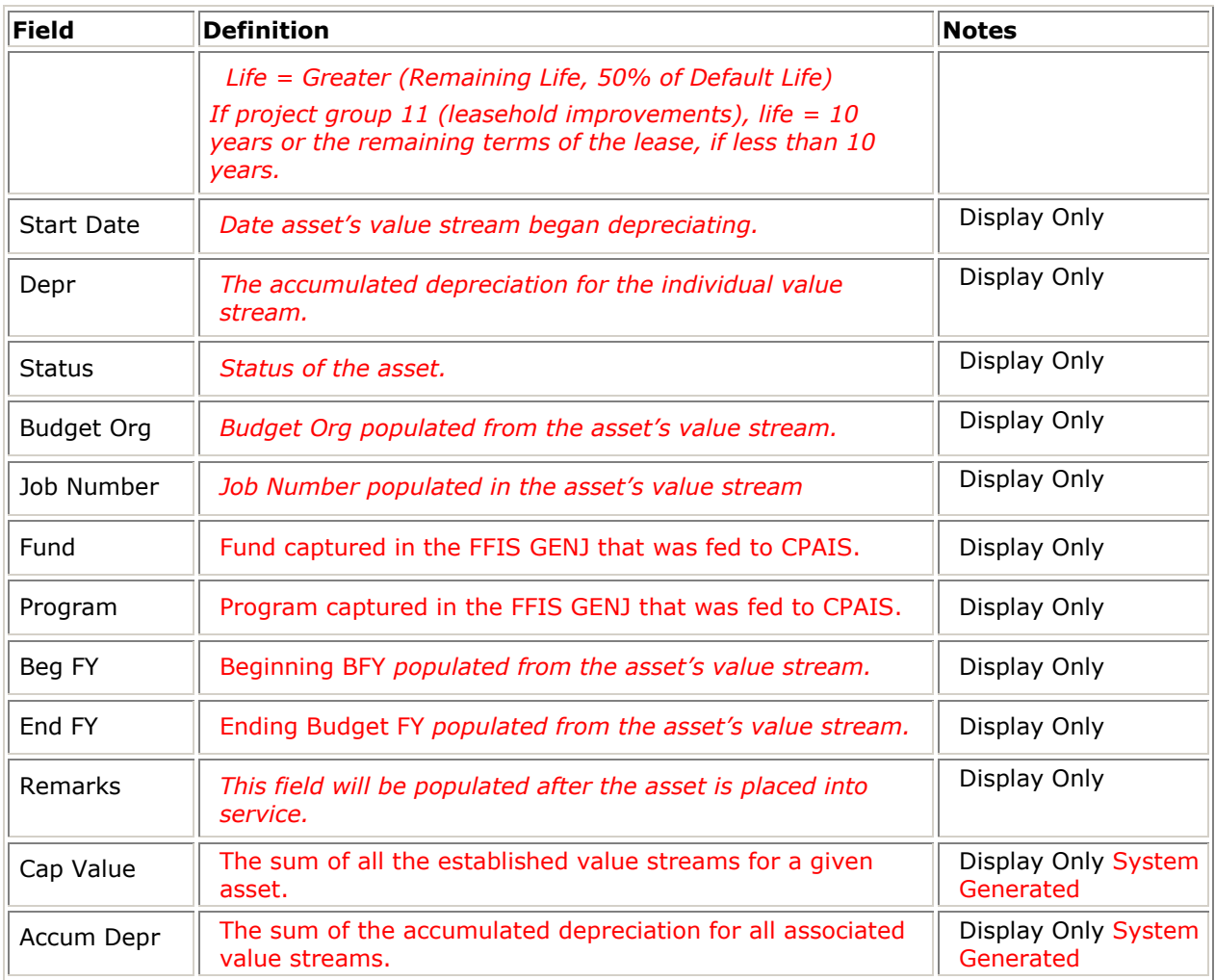

### 4.10 DEPRECIATION

Depreciation runs automatically on a pre-defined monthly cycle. The depreciation is charged against the stored value stream(s) assigned to the asset. For every 'open' value stream, i.e., one that has been put into service and has not been fully depreciated, the monthly depreciation expense is calculated as follows:

Value Stream Amount/(12\*Life)

For a leasehold improvement, the CPAIS design guide has a slightly different depreciation expense calculation rule. The life for each leasehold improvement value stream is either 10 years or the remaining terms of the lease, if it is less than 10 years but is more than 2 years. If the remaining terms of the lease is 2 years or less, the costs should be expensed.

Based on the asset's project group and type, the depreciation process creates the general ledger accounting entries and transmits them to FFIS monthly.